Technická univerzita v Liberci

**Fakulta strojní** 

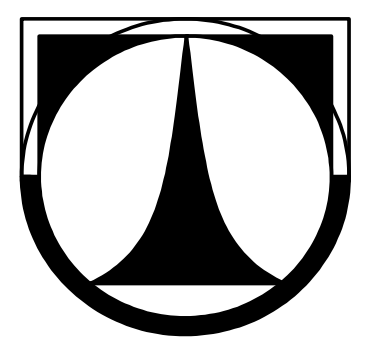

# BAKALÁŘSKÁ PRÁCE

**2007 Petr Palaštuk** 

# TECHNICKÁ UNIVERZITA V LIBERCI FAKULTA STROJNÍ Katedra energetických zařízení

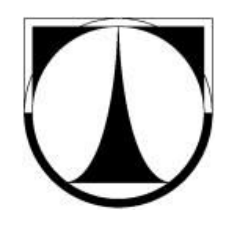

Petr Palaštuk

Počítačový sběr dat z ventilátorové trati Computer data collection from a ventilator line

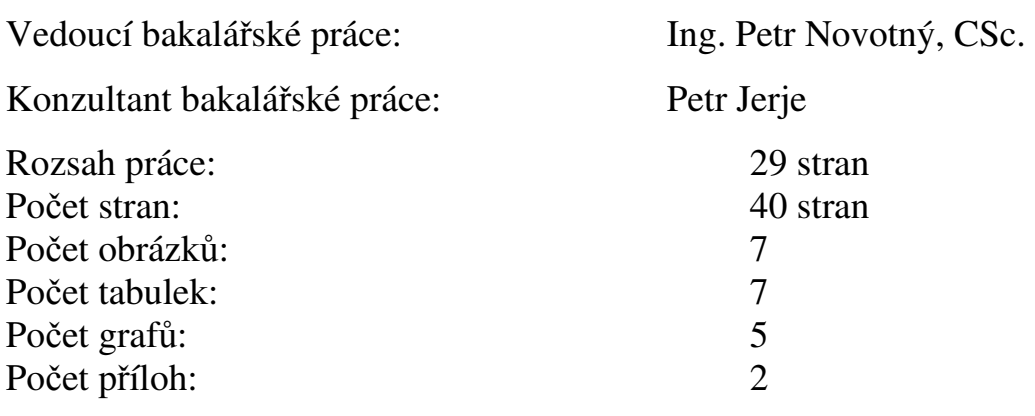

#### Liberec 2007

#### Anotace

Cílem práce bylo seznámit se s ventilátorovou tratí v laboratoři vzduchotechniky, navrhnout a zrealizovat systém automatizovaného sběru dat.

Součástí zadání bylo navržení a sestavení programu pro shromažďování dat s použitím měřidel dostupných v laboratoři. Dalším krokem bylo uskutečnit měření za účelem odzkoušení funkčnosti jednotlivých částí programu a čidel použitých při měření. V rámci možností byly navrženy další možnosti inovace a zpřesnění výpočtu.

#### Annotation

The aim of this writing was to familiarize with the ventilátor line in the air conditioning lab to suggest and to realize the systém of an authomatic data collection.

A part of the given assignment was to design and to make up a program for the data collection only by using the measuring Instruments which are available in the lab. The next step was to effect the measurements in order to test the functionallity of single program – parts and of sensors used by those measurements. If possible the east thing to do was to suggest some innovations and some other alternatives of the calculus specification.

Tady bude zadání od katedry.

# Místopřísežné prohlášení

Místopřísežně prohlašuji, že jsem diplomovou práci vypracoval samostatně s použitím uvedené literatury.

V Liberci, dne 16.5.2007

#### Prohlášení

Byl jsem seznámen s tím, že na mou bakalářskou práci se plně vztahuje zákon č. 121/2000 o právu autorském, zejména § 60 (školní dílo) a § 35 (o nevýdělečném užití díla k vnitřní potřebě školy).

 Beru na vědomí, že TUL má právo na uzavření licenční smlouvy o užití mé práce a prohlašuji, že **s o u h l a s í m** s případným užitím mé práce (prodej, zapůjčení apod.).

Jsem si vědom toho, že užít své bakalářské práce či poskytnout licenci k jejímu využití mohu jen se souhlasem TUL, která má právo ode mne požadovat přiměřený příspěvek na úhradu nákladů, vynaložených univerzitou na vytvoření díla (až do jejich skutečné výše).

Dne 16.5.2007

Podpis:

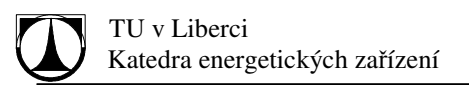

### Obsah

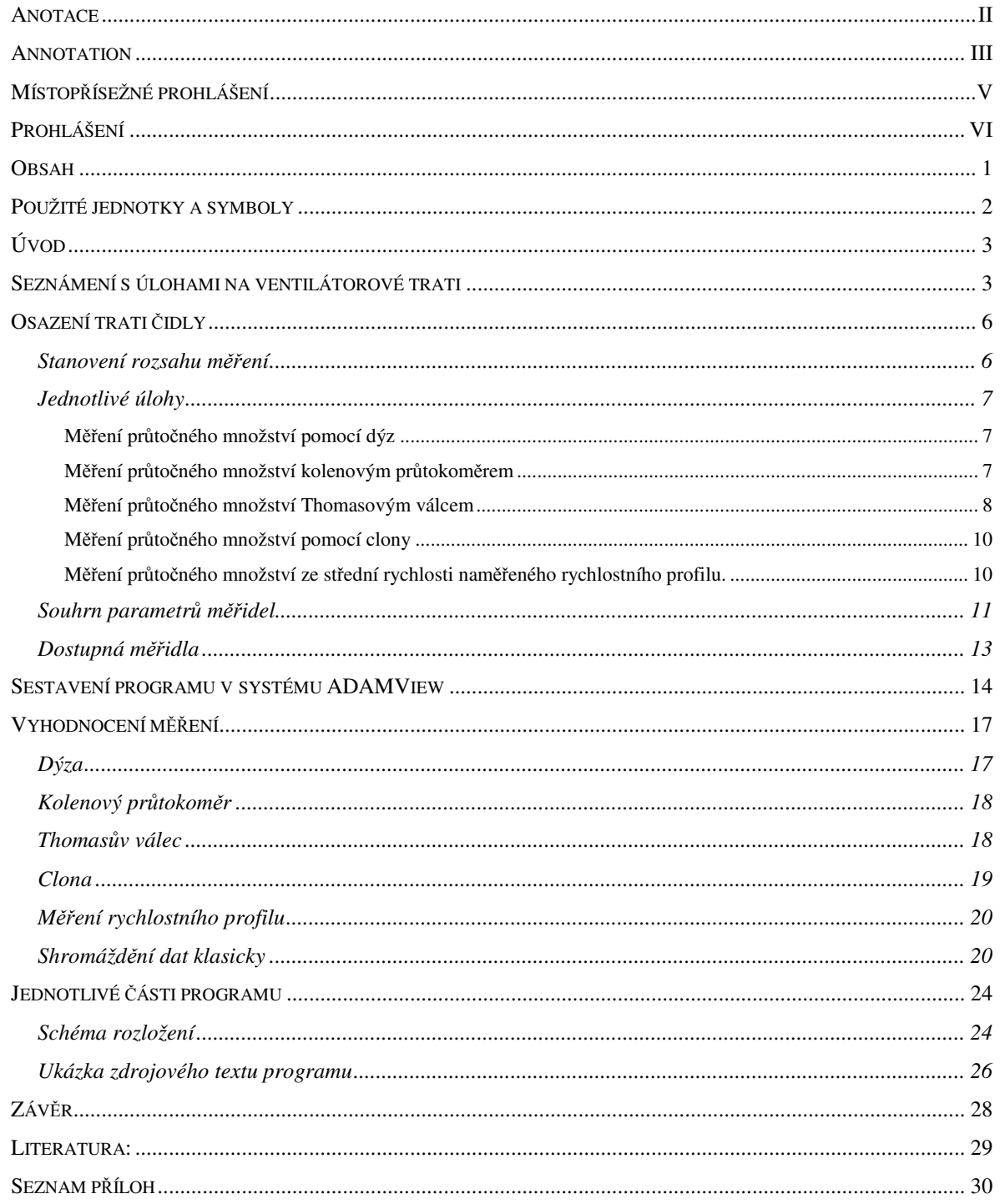

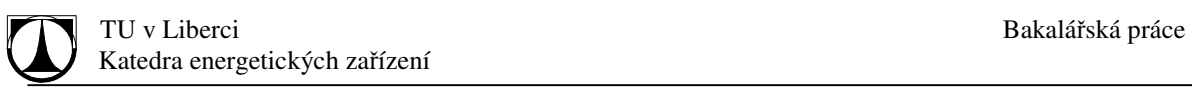

# Použité jednotky a symboly

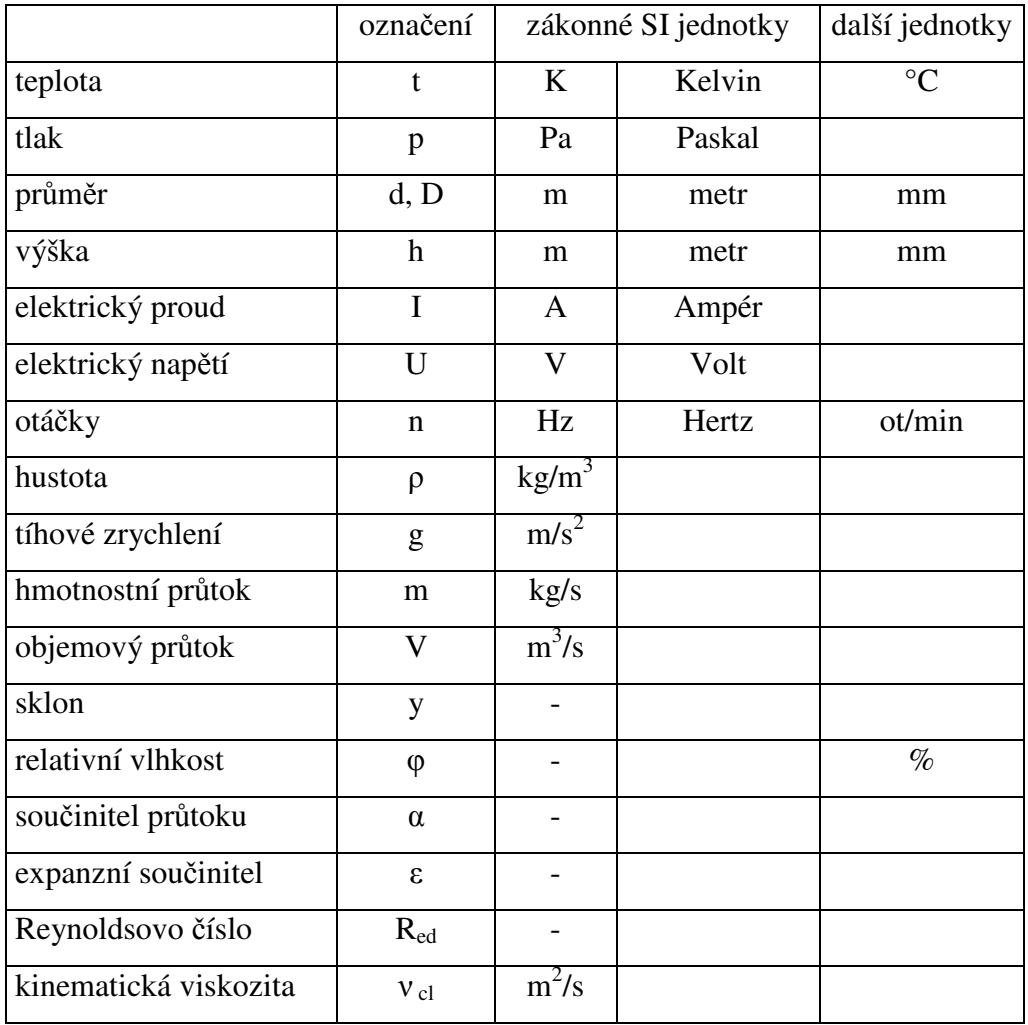

# Úvod

Ventilátorová trať byla dána do provozu koncem sedmdesátých let. Od té doby se na trati provádí laboratorní cvičení, které nedostalo žádné výrazné inovace. Jednou z větších změn kterými trať prošla byla změna pohonného ústrojí, kdy bylo soustrojí Ward-Leonard nahrazeno asynchronním motorem doplněným frekvenčním měničem. Díky tomu že nedošlo k výrazné modernizaci chybí zde ukázka současného využití výpočetní techniky při měření.

#### Seznámení s úlohami na ventilátorové trati

Ventilátorová trať v laboratoři vzduchotechniky na katedře energetických zařízení se využívá v laboratorních cvičeních v předmětech energetické stroje a technická měření. Trať je osazena

různými druhy měřidel pracujících na různém principu. Na trati je umístěn radiální ventilátor se štítkovými parametry. Deklarované stlačení 29000 Pa , průtočné množství 800 m<sup>3</sup>/h na štítku. Sám ventilátor a jeho regulace je vybrána z velké škály možností. Regulace otáček pomocí asynchronního motoru bez speciálních úprav o výkonu 2 KW, vstupním napětí 400V a 1400

ot. za minutu při 50Hz a střídačem Siemens MICROMASTER 420, který umožňuje plynulou regulaci řídící frekvence motoru 0 až 50 Hz, což bude v případě řízení PC realizováno analogovým vstupem 0 až 10 V. Průtočné množství lze regulovat pomocí otevírání dýz

s různými průměry. Další možnost spočívá ve škrcení na výtlaku armaturou tvaru kužele vstupujícího do proudu tekutiny, který způsobuje snížení volného průřezu. Škrtící armatura se instaluje místo úlohy měření rychlostního profilu. Využívá se hlavně pro úlohu stanovení charakteristik ventilátoru.

Ventilátorová trať je osazena měřidly pracujícími na principu protékání vzduchu danou plochou potrubí za vzniku tlakové diference. Dýza je zařízení se čtyřmi danými otvory o daném

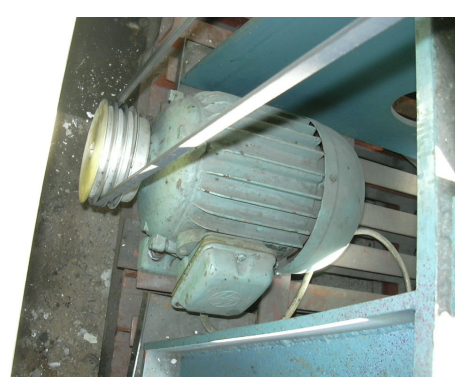

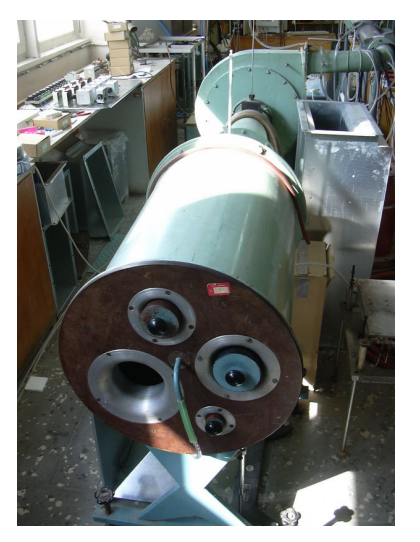

průřezu a speciálním kruhovém tvaru, aby docházelo k co nejmenším ztrátám tlaku při průchodu tekutiny. Toto zařízení způsobuje snížení tlaku na sání ventilátoru.

Těsně za ventilátorem je umístěno koleno, na kterém je instalováno kolenové měřidlo. To měří na principu změny směru toku tekutiny, kde se směr mění o 90°. Změna směru se projeví v rozdílu tlaků na vnitřní a vnější straně kolene.

Proudící vzduch vstupuje do Thomasova válce, který patří do skupiny kalorimetrických měřidel. Vzduch je ohříván topnou spirálou o konstantním výkonu a podle zvýšení teploty určujeme proudící množství. K měření teplot je používána odporová teploměrná mřížka. Ta je poškozena a není schopna plnit svou funkci. Proto je nutné ji nahradit. Nejvhodnější by bylo použití několika

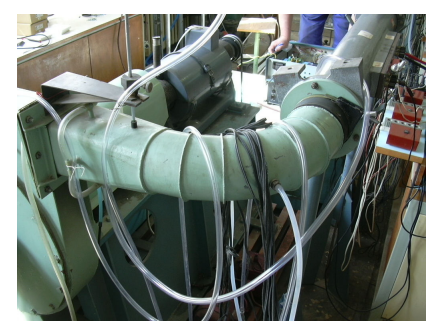

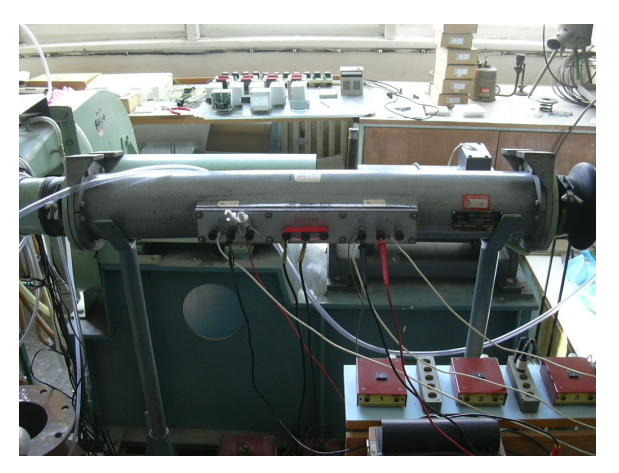

termočlánků tak, aby došlo k co nejpřesnějšímu změření průměrné teploty proudícího vzduchu. Při prováděném měření jsou nahrazeny pouze jedním termočlánkem z důvodu nenarušení chodu probíhajících cvičení.

Za Thomasovým válcem je umístěna clona. Měřidlo je založené na principu snížení tlaku při průchodu tekutiny daným průřezem potrubí. Tato komorová clona je volena tak, aby co nejlépe měřila průtočné množství tekutiny dodávané ventilátorem dle jeho štítkových parametrů.

Na konci ventilátorové trati je umístěno zařízení na měření rychlostního profilu. Tlaková diference je měřena Prandtlovou trubicí. Z důvodu zkrácení doby měření rychlostního profilu, je tedy prováděno na deseti kontrolních místech jedné osy za předpokladu ustáleného proudění.

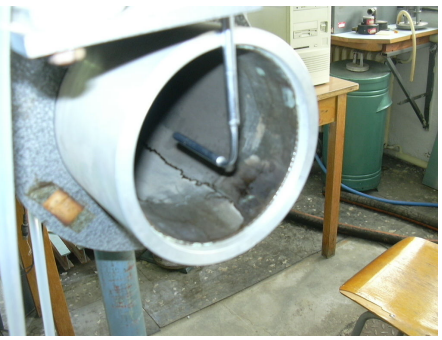

Dalšími potřebnými úlohami k měření na trati je měření barometrického tlaku, teploty a vlhkosti vzduchu v laboratoři pro potřebné počáteční parametry úloh.

Ventilátorová trať i způsob měření jsou používány od 70. let minulého století. Většina měření probíhá klasickým způsobem, pouze měření průtočného množství pomocí clony se provádí i pomocí počítače.

### Osazení trati čidly

#### **Stanovení rozsahu m**ěř**ení**

Nejdříve než začneme osazovat trať měřidly. Je nutné stanovit rozsahy měřidel. Tyto parametry stanovíme ve frekvenčním rozsahu ventilátoru 0-50 Hz. Parametry jednotlivých měřidel pro měření klasickou metodou získáme z dřívějších laboratorních měření. Další podrobnosti jsou zpracovány v použité literatuře [5]. Předpokládané rozsahy jsou uvedeny v tabulce 1 a grafu1, které ukazují naměřené tlakové diference při různých průtocích. Jen tlaková diference na cloně o průměru 54.77 mm při průtoku vyšším než 0,2 kg/s převyšuje horní hranici "převodníku tlaku" GMUD-NB, která je naznačena červeně. Tento převodník tlaku bude využíván k měření tlakových diferencí.

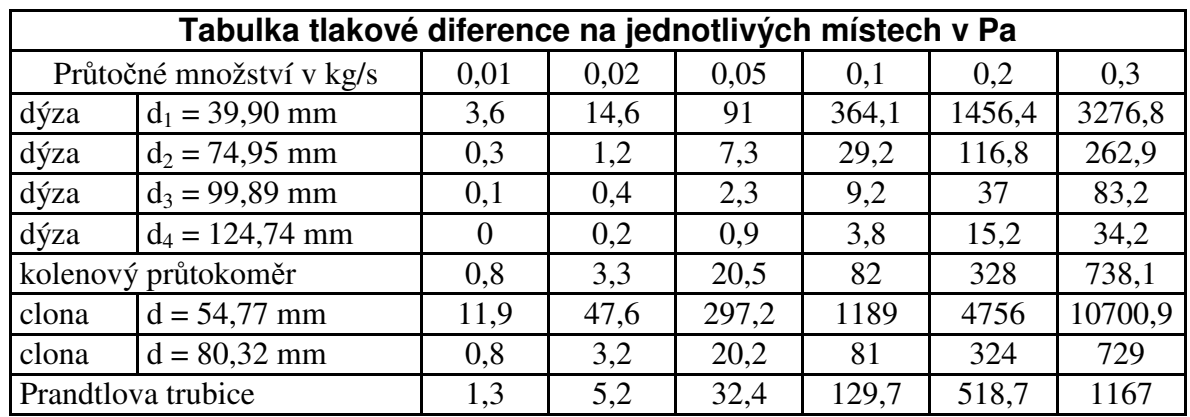

Tabulka1 – tlaková diference

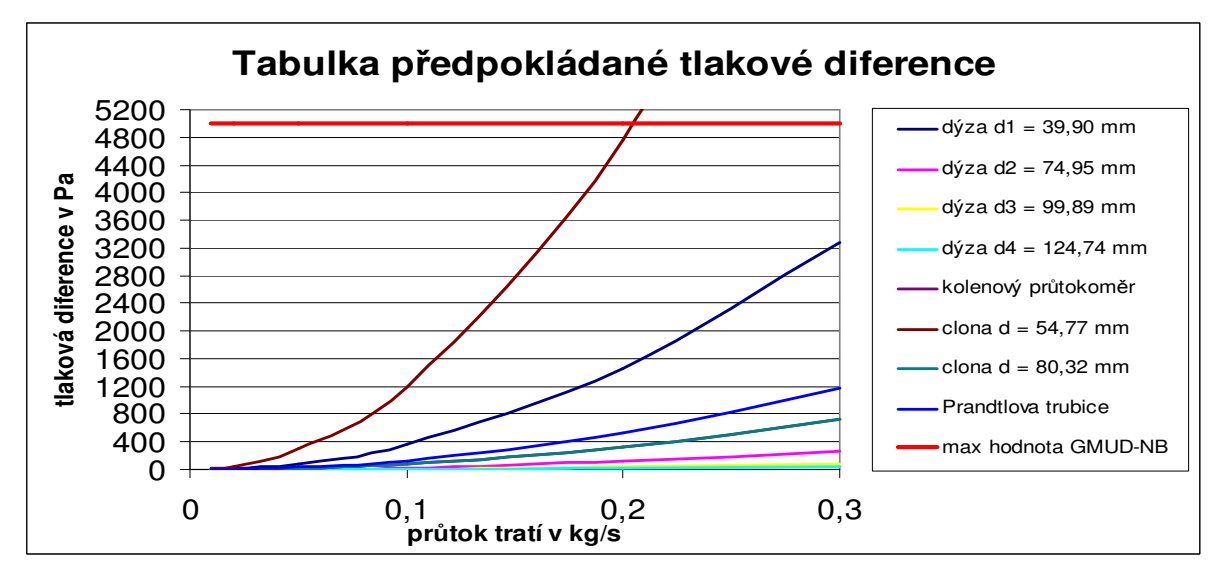

Graf 1 – vyhodnocení tlakové diference

#### **Jednotlivé úlohy**

#### **M**ěř**ení pr**ů**to**č**ného množství pomocí dýz**

Měření průtočného množství vzduchu ventilátorovou tratí pomocí dýz stanovíme odečtením tlakové diference.Vzhledem k tomu, že jsou dýzy umístěny v sací části ventilátoru, je hodnota tlaku za dýzou menší než tlak barometrický. Tento podtlak je stejný jako tlaková diference vytvořená dýzou. Schéma a popis tohoto měřidla je v následném obrázku.

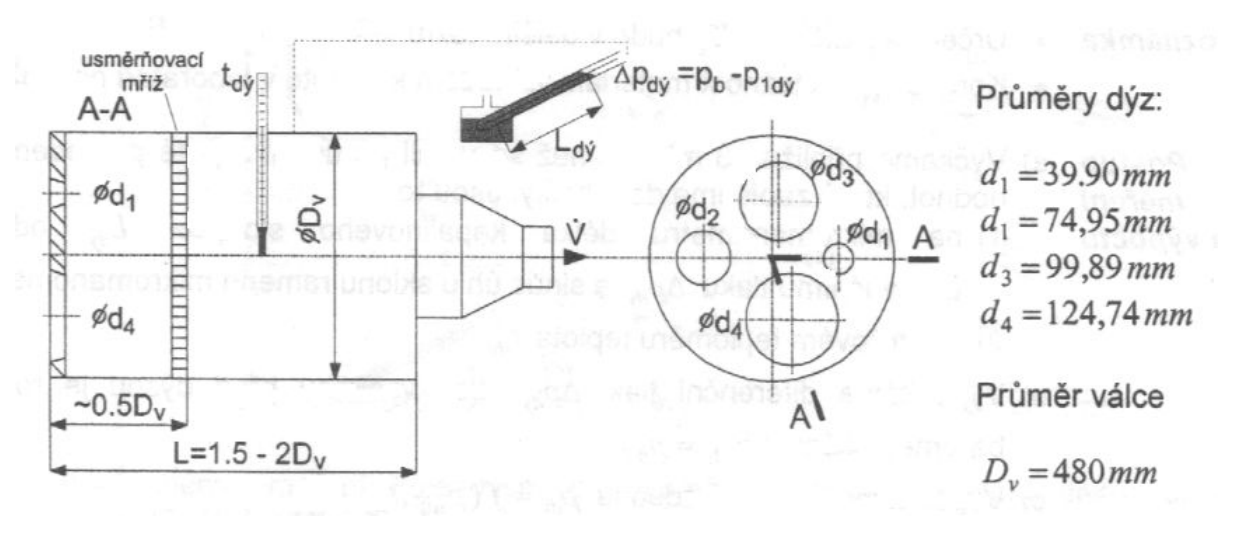

Schéma měření pomocí válce s dýzami

Před měřením klasickou metodou je nutné stanovit hodnotu barometrického tlaku a teploty v laboratoři. Tyto hodnoty jsou potřebné pro stanovení hustoty vzduchu proudícího otevřenou dýzou. Pro měření tlakové diference a teploty u klasické metody využíváme sklonného manometru a rtuťového teploměru. Díky nepřesnosti odečítání hodnot tuto úlohu osadíme digitálními měřidly. K měření teploty jsme využili termočlánků typu K a k měření tlakové diference "převodník tlaku" GMUD – NB viz. příloha I s rozsahem  $0 - 50$  mbaru. Výpočty prováděné klasickou metodou i pomocí PC byly zpracovány podle návodů z literatury [1].

#### **M**ěř**ení pr**ů**to**č**ného množství kolenovým pr**ů**tokom**ě**rem**

Měření průtočného množství vzduchu ventilátorovou tratí pomocí kolenového průtokoměru umístěného na výtlaku ventilátoru je možné s využitím změny směru proudění v pravoúhlém koleně. Rozdělení tlaků na vnějším a vnitřním oblouku kolena je uvedeno na schématu.

Protože největší tlakový rozdíl ∆P je v ose kolena, snímá se pro účely měření průtoku tlakový rozdíl v ose souměrnosti kolena podle schématu.

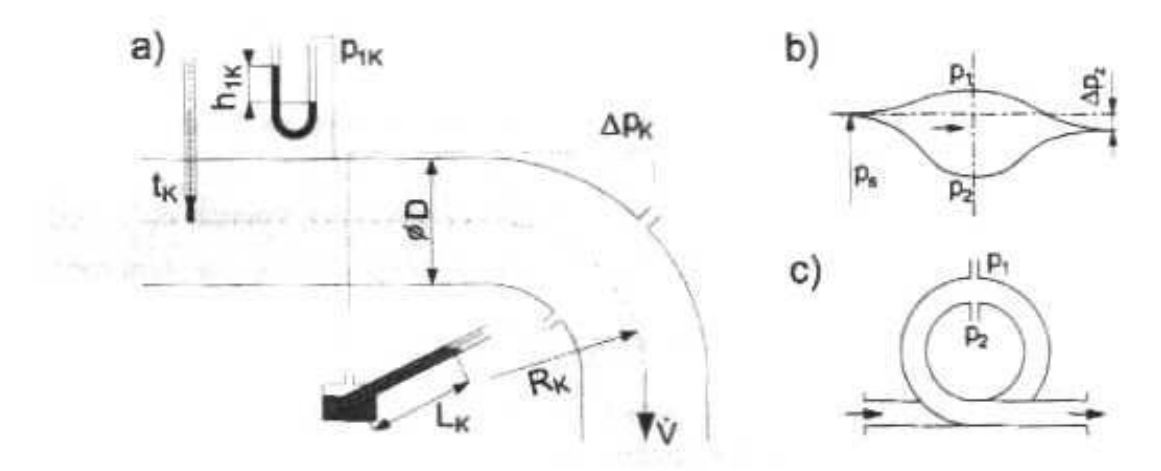

a) - schéma měření kolenovým průtokoměrem, b) - rozdělení tlaků, c) uspořádání měřící smyčky

Schéma kolenového průtokoměru

Rozdíl tlaků ∆P naměříme pomocí sklonného manometru s paralelně zapojeným převodníkem tlaku GMUD – NB pro sběr dat pomocí PC . Tyto hodnoty jsou velmi malé. Vhodnost převodníku tlaku bude nutno ještě ověřit. Statický tlak před kolenem odečteme z Umanometru s paralelně zapojeným převodníkem tlaku GMUD – NB pro sběr dat pro PC. Teplotu budeme nuceni odečíst až z programu ADAMView z důvodu poškození vstupní odporové mřížky Thomasova válce, kterou jsme nahradili skupinou 2 termočlánků typu K. Touto pomocí můžeme do výpočtu průtočného množství převést reálná data pro vyhodnocení hustoty vzduchu proudícího kolenem. Z literatury [1] bude čerpán postup pro výpočet klasickou metodou a pomocí PC.

#### **M**ěř**ení pr**ů**to**č**ného množství Thomasovým válcem**

K měření průtočného množství vzduchu dochází pomocí Thomasova válce umístěného na výtlaku ventilátoru. Thomasův válec patří do skupiny tzv. tepelných průtokoměrů, které měří hmotnostní průtok plynů. Princip měření spočívá v ohřevu měřeného plynu konstantním tepelným tokem a v měření rozdílu teplot plynu před a za ohřívacím tělesem.

Základní částí průtokoměru je ocelový válec, ve kterém je vložena elektricky vytápěná mřížka, jejíž příkon lze regulovat proměnlivým odporem a měřit wattmetrem. Ohřátí proudícího vzduchu z původní teploty  $t_{1T_v}$  na teplotu  $t_{2T_v}$  se měří dvěma odporovými teploměry zhotovenými ve tvaru drátěných mřížek. Tyto teploměry jsou zapojeny do protilehlých větví Wheastova můstku, pro jehož vyrovnání lze na vyrovnávacím odporu, se stupnicí ocejchovanou ve (°C), odečíst přímo teplotní rozdíl  $\Delta t_{\tau}$ .

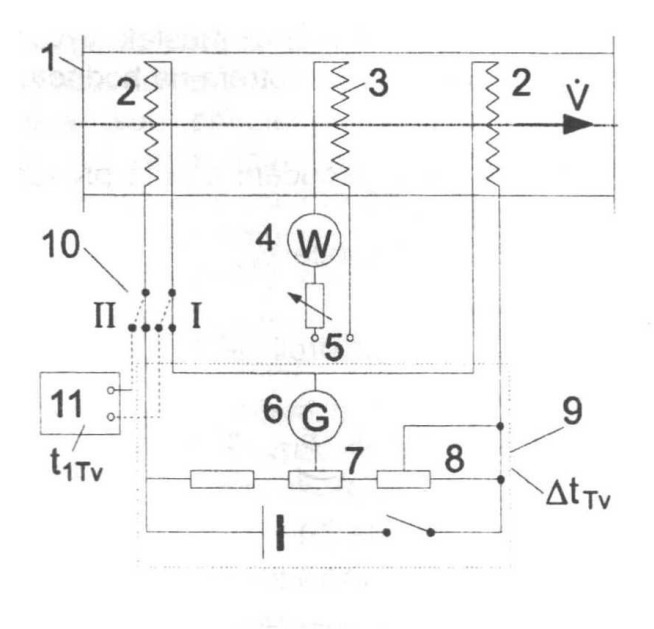

#### Thomasův válec

- 1. válec
- 2. odporové teploměr
- 3. el. Vytápěná mřížka
- $4.$ wattmetr
- 5. autotransformátor
- 6. galvanoměr
- 7. potenciometr
- 8. potenciometr korekce
- 9. odečítací přístroj **MO27** na odečtení rozdílu teplot  $\Delta t_{Tv}$
- 10. přepínač měřících míst:
- I-  $\Delta t_{Tv}$ ,  $\prod - t_{1T_v}$
- 11. můstek MLG pro měření  $t_{1Tv}$

Schéma Thomasova válce

Tato úloha pro měření klasickou metodou je ohrožena z důvodu jejího stáří a nefunkčnosti některých jejích částí. Jedna z poškozených částí je odporová mřížka, pomocí které se měří teplota vzduchu na vstupu do Thomasova válce. Proto jsme navrhli nahradit tuto odporovou mřížku několika termočlánky, aby došlo k co nejlepšímu pokrytí průměrné teploty proudícího vzduchu. To bude možné až po zprovoznění počítačového sběru dat. Počítačově odečítat se budou teploty před a za ohřívacím tělesem. Pomocí U-manometru s paralelně zapojeným převodníkem tlaku zjistíme tlak před Thomasovým válcem, který využijeme u této i u předchozí úlohy. Před začátkem měření je nutné stanovit počáteční vlastnosti proudícího vzduchu ventilátorovou tratí. Počáteční hodnoty se skládají z barometrického tlaku, relativní vlhkosti a příkonu topného tělesa.

#### **M**ěř**ení pr**ů**to**č**ného množství pomocí clony**

Měření průtočného množství clonou pracuje na stejném principu, jako měření pomocí dýz. Měří se tak rychlost proudu protékajícího danou plochou potrubí. Rychlost je úměrná tlakové diferenci na cloně. Clona je k tomuto účelu upravena a tím vzniká název clona komorová. K měření je třeba zjistit hustotu měřeného vzduchu, kterou vypočítáme z teploty a tlaku naměřených před vstupem do clony. Hodnoty jsou měřeny rtuťovým teploměrem a Umanometrem. Měření pro počítačový sběr dat bylo osazeno termočlánkem a tlakovým převodníkem GMUD-NB. Tlaková diference na cloně je odečítána z manometru se sklonným ramenem s paralelně zapojeným převodníkem tlaku GMUD-NB a termočlánkem umístěným v blízkosti rtuťového teploměru.. Výpočty budou realizovány dle návodu z literatury [1].

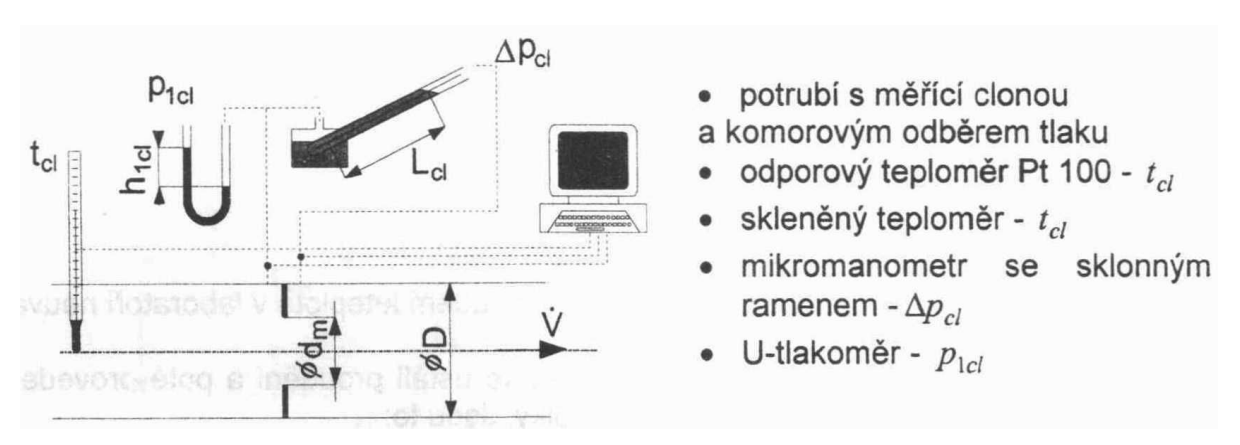

Schéma měření pomocí clony

#### **M**ěř**ení pr**ů**to**č**ného množství ze st**ř**ední rychlosti nam**ěř**eného rychlostního profilu.**

Měření průtočného množství pomocí stanovení rychlostního profilu je metoda, která se většinou volí u nízkotlakých axiálních ventilátorů, díky nerovnoměrnému rychlostnímu profilu. Při našem využití této metody můžeme síť měřících míst zredukovat na měření v jedné ose, protože vystupující proud má dostatečně dlouhé ustalovací potrubí s minimem invazivních těles. Pro přesné změření rychlosti proudu jsme použili Prandtlovu trubici, ze které odečteme dynamický tlak, z něhož vypočítáme rychlost proudu. Pro stanovení hustoty proudícího vzduchu využijeme rtuťového teploměru a hydrostatického tlakoměru typu ASKANIA. Pro tlakovou diferenci na Prandtlově trubici nám poslouží sklonný

 $60^\circ$ 

 $120°$ 

 $0^{\circ}$ 

 $180^\circ$ 

 $\bullet$ ė

mikromanometr se sklonem 1:5. Veškerá měření tlaku byla paralelně propojena s převodníkem tlaku GMUD – NB a měření teploty s termočlánkem typu K. Výpočty budou realizovány podle návodů z literatury [1].

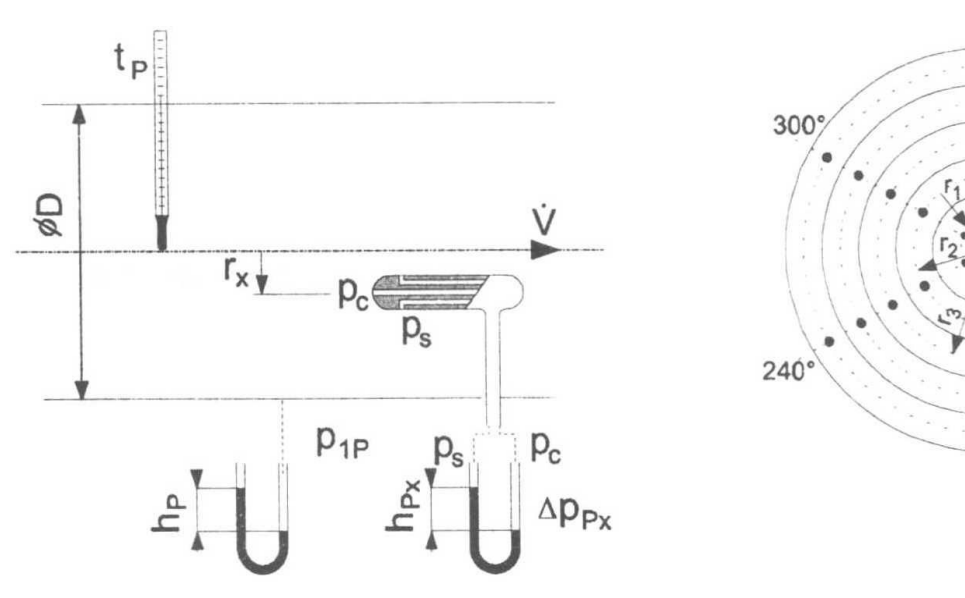

Schéma měření rychlostního profilu

#### **Souhrn parametr**ů **m**ěř**idel**

Pro měření všech tlaků a tlakových diferencí použijeme stejného tlakového převodníku GMUD-NB s tlakovou diferencí 0-5 KPa. Teplota bude měřena ve všech případech stejným termočlánkem typu K, který je v laboratoři nejdostupnější. Před začátkem osazování trati měřidly je třeba navrhnout umístění počítače pro shromažďování dat . Toto místo musí být dobře dostupné ze všech úloh a nesmí přitom narušit odečítání klasickou metodou. Na základě těchto požadavků jsme zvolili místo v blízkosti Thomasova válce. Nejvíce vzdálené úlohy

jako je dýza a měření rychlostního profilu jsou v přibližně stejné vzdálenosti. Podle úloh byly sestaveny tabulky pro zapojení jednotlivých měřidel. Byly použity části: ADAM 5018, který je určen pro zapojení termočlánků, ADAM 5017 pro měření tlaků a ADAM 5024 sloužící pro ovládání střídače.

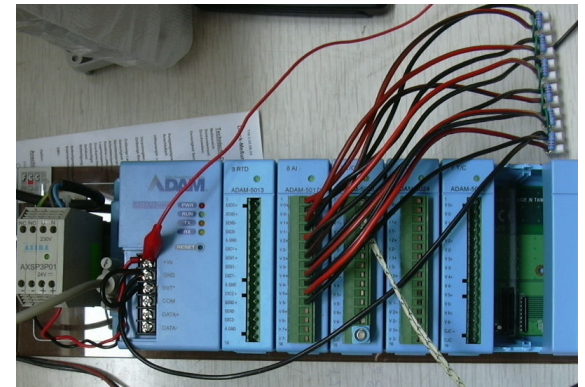

Prvním problémem je řešení pohonu. To je zprovoznění ovládání frekvenčního měniče pomocí analogového vstupu. Než propojíme střídač se systémem ADAM 5024 je nutné

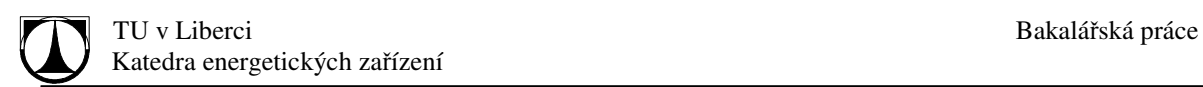

sestavit a odzkoušet část programu pro jeho ovládání. Naprogramování střídače je popsáno v literatuře [3]. Následný popis se věnuje zapojením jednotlivých měřidel na dané umístění do systému ADAM 5017, 5018P, 5024.

Pro propojení se systémem ADAM 5000 s měřidly jsme volili zapojení dle tabulky 2 – 7. Bylo nejvýhodnější z hlediska přehlednosti.

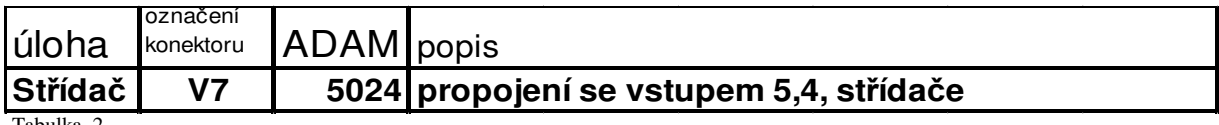

Tabulka 2

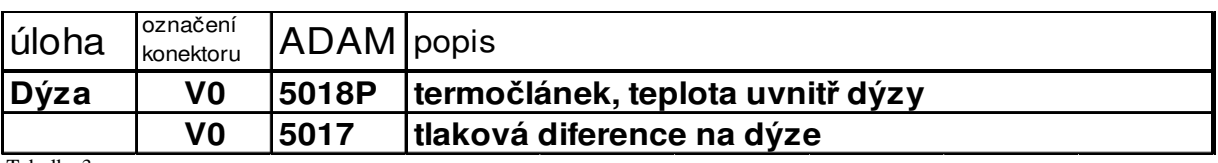

Tabulka 3

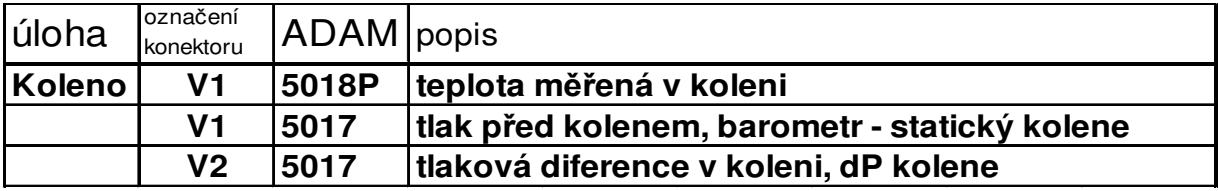

Tabulka 4

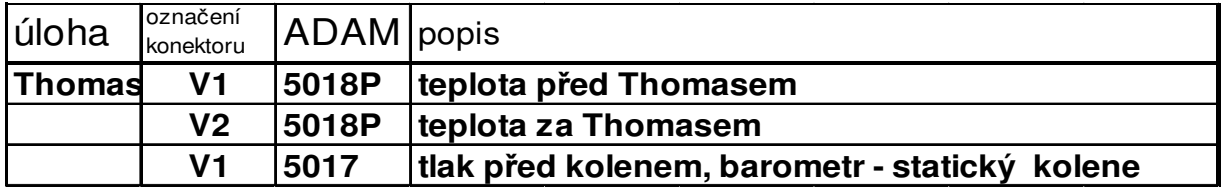

Tabulka 5

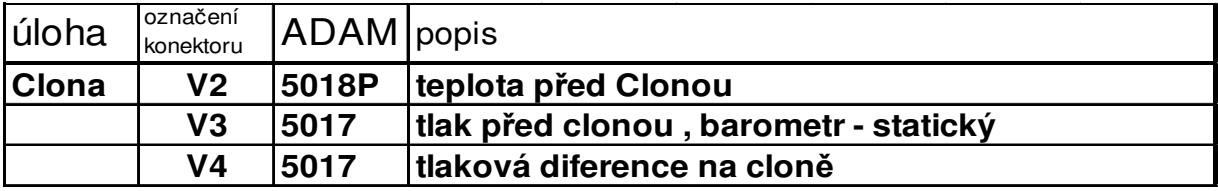

Tabulka 6

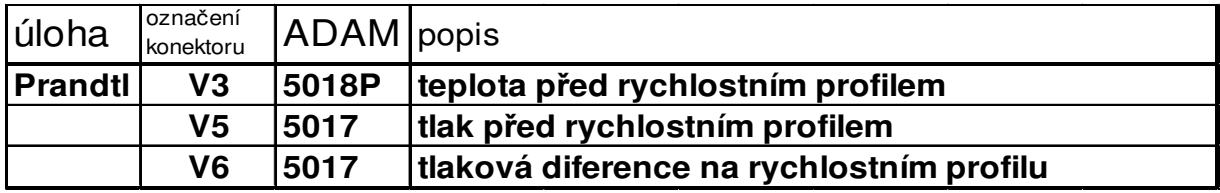

Tabulka 7

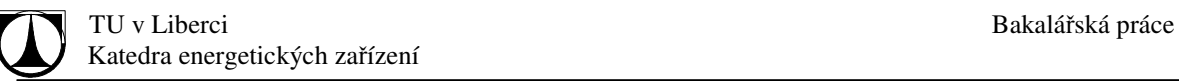

#### **Dostupná m**ěř**idla**

Použitá měřidla patří v laboratoři k nejpoužívanějším v již zapojených úlohách. Jedná se zejména o dříve odzkoušené termočlánky typu K s rozsahem 0 – 1300 °C. Tento termočlánek

je využíván díky své přesnosti, rozsahu měření i pořizovací ceně. Tlakoměrná čidla GMUD – NB jsme si vypůjčili od kolegů, kteří je využívají pro svou práci. Jejich vhodnost byla určována dle katalogového listu, který je přiložen v příloze I. Svým rozsahem nejlépe splňuje naše požadavky, avšak praktické zkušenosti s ním byly minimální. Přesnost a vhodnost pro měření na ventilátorové trati bude zjištěna při měření.

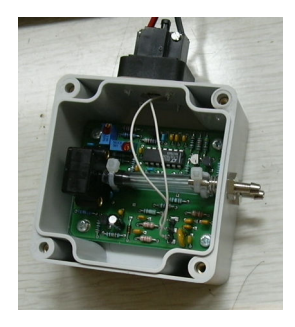

Měřidla byla zapojena paralelně se stávajícími měřidly, tak aby nenarušila probíhající cvičení na ventilátorové trati. Zapojení do soustavy umožňuje porovnání dat získaných klasicky s daty naměřenými pomocí převodníku.

#### Sestavení programu v systému ADAMView

Při shromažďování informací o hardwaru systému ADAM 5000 se objevil problém týkající se aktualizací softwaru. Díky zdokonalování systému ADAM se software GENI 3,0 stává

zastaralým a nedostačujícím. I současná výpočetní technika si žádá novější prostředí a podmínky pro svou bezproblémovou práci. Proto i firma Adventech aktualizuje a přechází k novějším prostředím. Při nákupu nových součástí nám doporučili zajímat se o doprovodné programy, mezi kterými je i ADAMView. Na internetu je možno stáhnout i Demo verzi programu ADAMView, ve které byly sestavovány první funkce programu pro

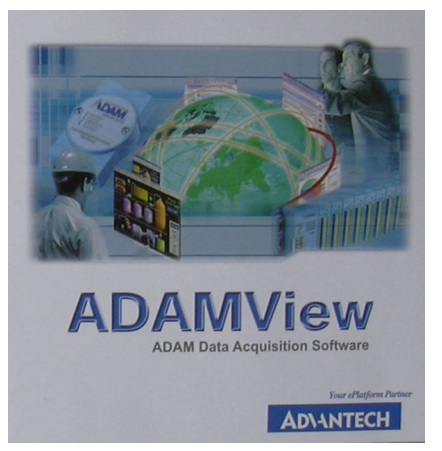

shromažďování dat z ventilátorové trati. Díky velké funkční i vizuální podobnosti s programem GENI bylo snadné se zorientoval v pracovním prostředí.

Propojování jednotlivých funkcí bylo dosti časově náročné. Vše bylo připravováno jen v již zmiňované demo verzi, která neumožňuje připojení ke sběrnici ADAM a proto nemohl být program v této přípravné části odzkoušen. Hlavní zprovoznění nastalo až v laboratoři, kde byly plně využity možnosti programu. K programování byly využity tabulky 2 – 7 pro zapojení do konektoru ADAM 5000 se sběrnými funkcemi nasměrovanými na konektorové cíle zapojené podle tabulky. Před spuštěním měření na jednotlivých úlohách byla ověřena funkčnost měřidel a ovládání střídače. Vyhodnocení měření jednotlivých úloh bylo provedeno samostatně.

Grafické zpracování programu pro sběr dat je ukázáno v následném obrázku1.

TU v Liberci **Bakalářská práce** Katedra energetických zařízení

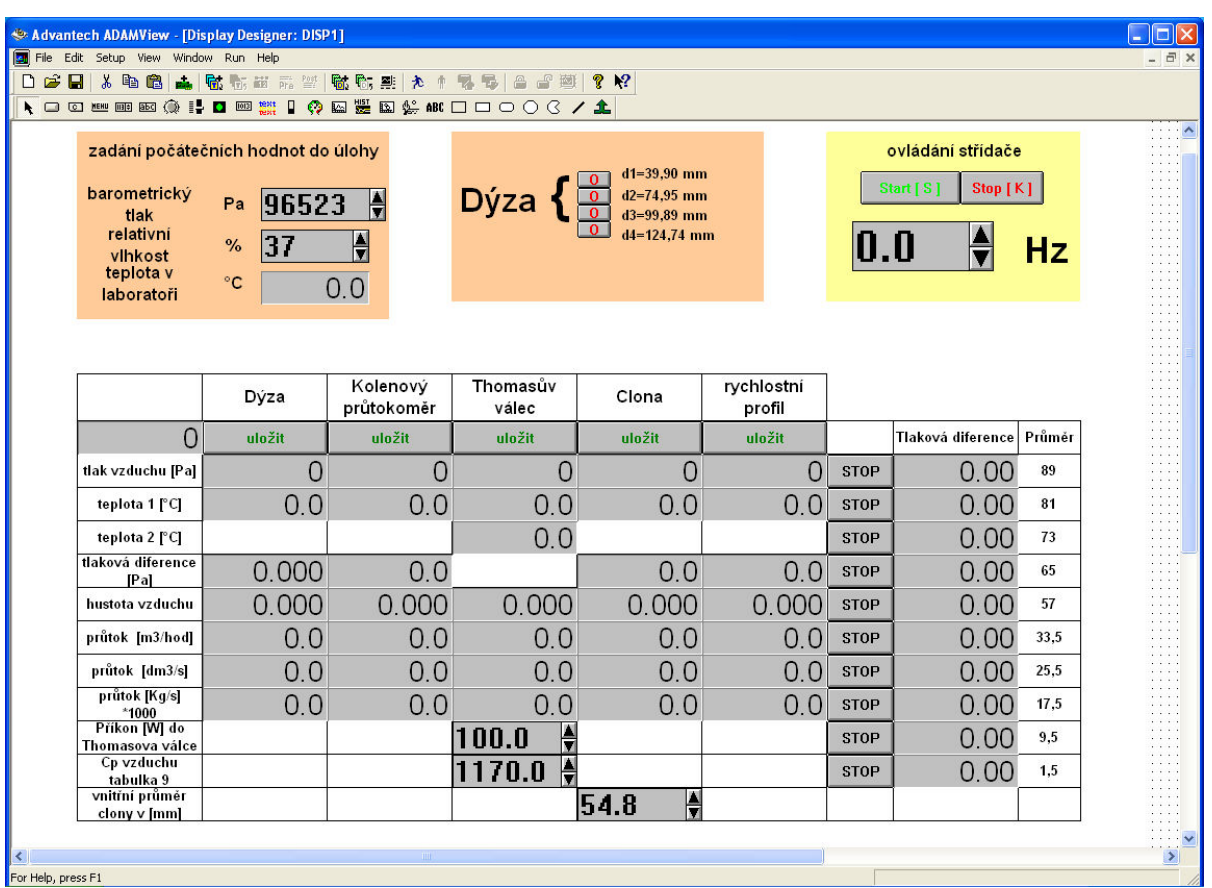

Obrázek 1 – Program

Před začátkem měření je třeba spustit program a zadat počáteční data pro měření. Jsou jimi barometrický tlak v Pa, který zapisujeme do vrchní části programu a relativní vlhkost v % nacházející se hned pod ním. Jako další krok je třeba stisknout tlačítko, které signalizuje otevření příslušné dýzy. Spuštění ventilátoru proběhne stisknutím tlačítka START [S] ve žlutém poli, poté se posuvníky nastaví počáteční frekvence, na které má ventilátor pracovat. Doporučená frekvence pro ventilátor je 25 až 40 Hz. Při nízké frekvenci dochází ke špatnému chlazení motoru, což by při jeho delším provozu mohlo způsobit poškození. Při frekvenci nad 40 Hz by mohlo dojít k poškození ventilátoru. Vypínání ventilátoru probíhá postupným snižováním frekvence až na nulu a poté stisknutím tlačítka START [S]. Při stisku tlačítka STOP se zastaví celý program a již nebude možno žádná data odečítat. Po nastavení počátečních parametrů počkáme, až se hodnoty teploty a diferenčního tlaku ustálí. Při stisknutí tlačítka ULOŽIT dochází k ukládání naměřených hodnot úlohy. Sledovanými daty jsou: vzorkování (sekunda měření), barometrický tlak, relativní vlhkost, frekvence a další hodnoty uvedené v následných řádcích tabulky. Tyto hodnoty jsou ukládány do souboru pojmenovaného podle názvu příslušné úlohy.

U dýzy, kolenového průtokoměru a clony lze odečítat data ihned po zadání počátečních hodnot a frekvence ventilátoru. U Thomasova válce je nutné zadat ještě příkon do válce ve W a měrnou tepelnou kapacitu suchého vzduchu za konstantních tlaků pro různé teploty v [J/Kg\*K] tabulka je umístěna do přílohy II . U úlohy měření rychlostního profilu je třeba odměřovat tlakovou diferenci v různých místech. K tomu slouží tlačítka STOP ve všech řádcích s označením jednotlivých vrstev měření. Po stisknutí tlačítka STOP se hodnota diferenčního tlaku přestane měnit. Po naměření všech hodnot se ustálí i hodnota průtočného množství. To vše je možno ukládat při stisknutí tlačítka ULOŽIT ve sloupci rychlostní profil.

#### Vyhodnocení měření

#### Dýza

Při měření na dýze s nejmenším průřezem dochází k tlakové diferenci nad 50 Pa, díky tomu i výsledky z měření jsou předvídatelné. Přesnost výpočtu byla do jisté míry znehodnocena formou výstupních dat, které je možno zobrazit v rozsahu  $10^5$ . Ostatní hodnoty převyšující tento řád znemožňují zobrazení díky chybě, která zastaví program. Přes tato omezení byla data uložena a zpracována do následného grafu 2.

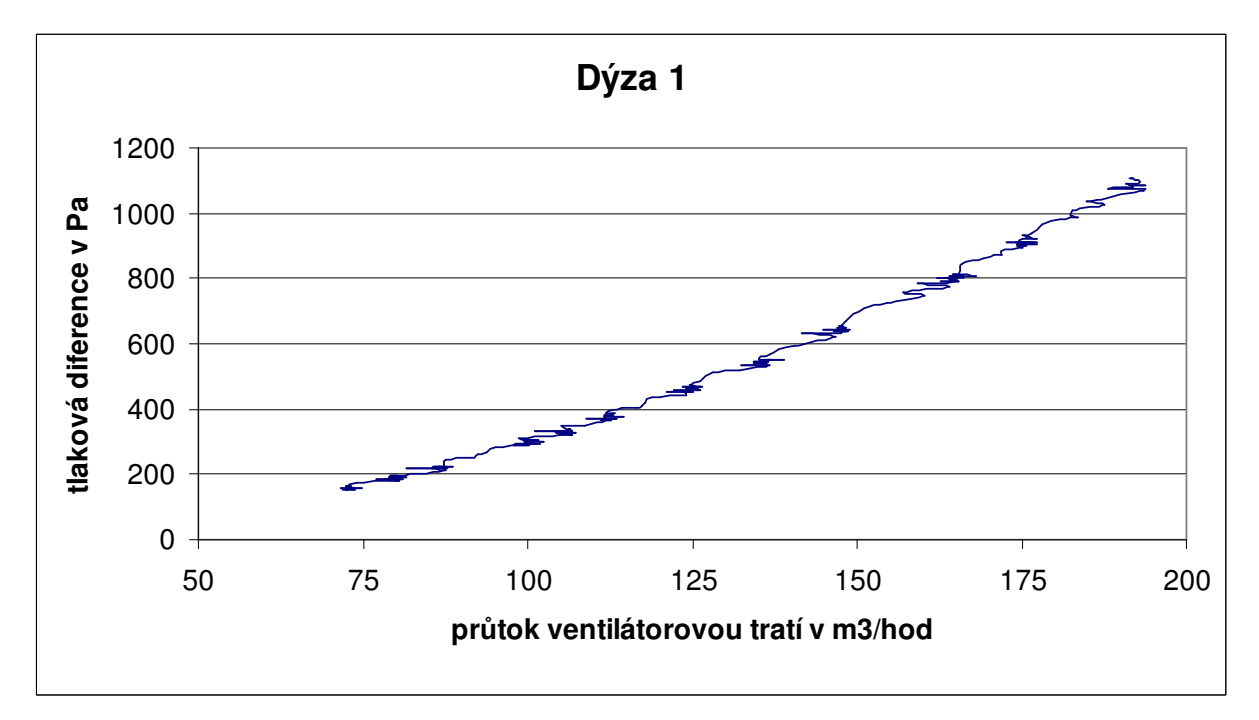

Graf 2 – Dýza 1

Odchylky mezi spojnicí a jednotlivými body určují nepřesnost v měření. Ta mohla být způsobena zaokrouhlováním při výpočtu. Roztřesenost spojnice byla způsobena hlavně tolerancí ± 0,5 % v měření jednotlivých hodnot tlaku a zobrazovacím časem 1 sekunda. Pokud se tlaková diference dostatečně dlouho ustálila, pak se tato chyba projevila jen minimálně.

Největší chyba se začala projevovat až při měření u větších dýz. U měření s otevřenou dýzou 2 dochází k degradaci hodnot do 50 Pa, což je 1 % rozsahu použitého měřidla. Pro

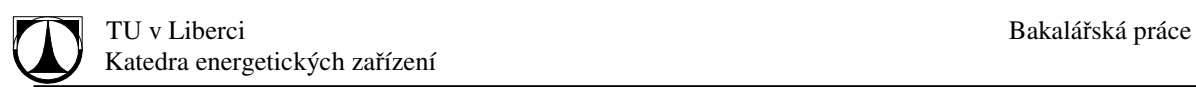

tlaky do 50 Pa se toto čidlo nepoužitelné. Což je zřejmé z Grafu 3. Další měření na dýze 3 a 4 proběhlo avšak výsledek měření byl roven 0.

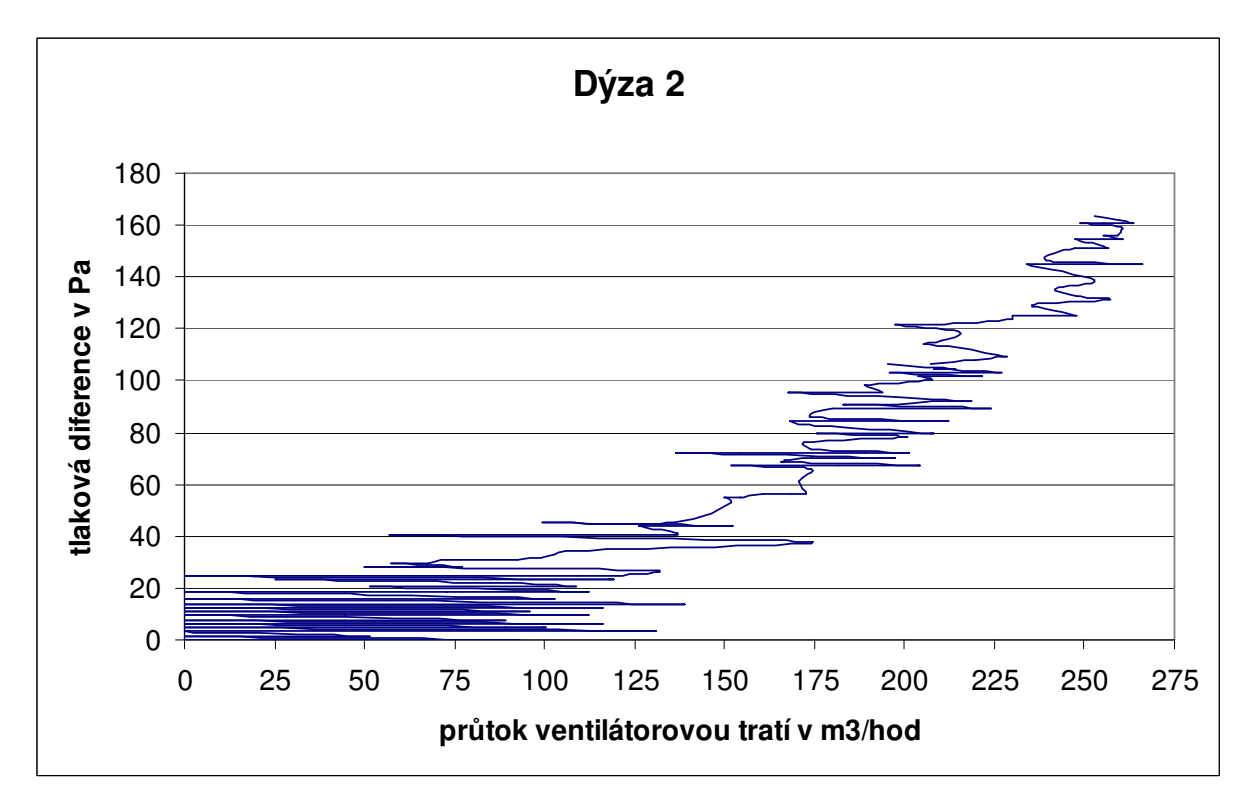

Graf 3 – Dýza 2

#### **Kolenový pr**ů**tokom**ě**r**

Výsledky měření na kolenovém průtokoměru byly obdobné jako u dýzy 3 a 4 a to, že nedošlo k zobrazení tlakové diference. Hodnota absolutního tlaku se zobrazila. Tato hodnota byla ovlivněna chybou softwaru, která se projevila generováním záporné hodnoty ve výši 4\*312,5, což způsobuje nulování hodnot na vstupu. Systém ADAM 5000 chybně vyhodnocuje nulovou hodnotu 4 mA. Tato chyba se projevuje častěji u dalších požadovaných portů jednotlivých sběrnic.

#### **Thomas**ů**v válec**

K vstupnímu a výstupnímu otvoru do Thomasova válce byly umístěny termočlánky, které měřily teplotu vzduchu před a za ohřívací spirálou. K potížím s nulováním docházelo jen minimálně, protože tato chyba se projevuje zejména u měření tlaku. Výsledek měření je vyhodnocen v grafu 4.

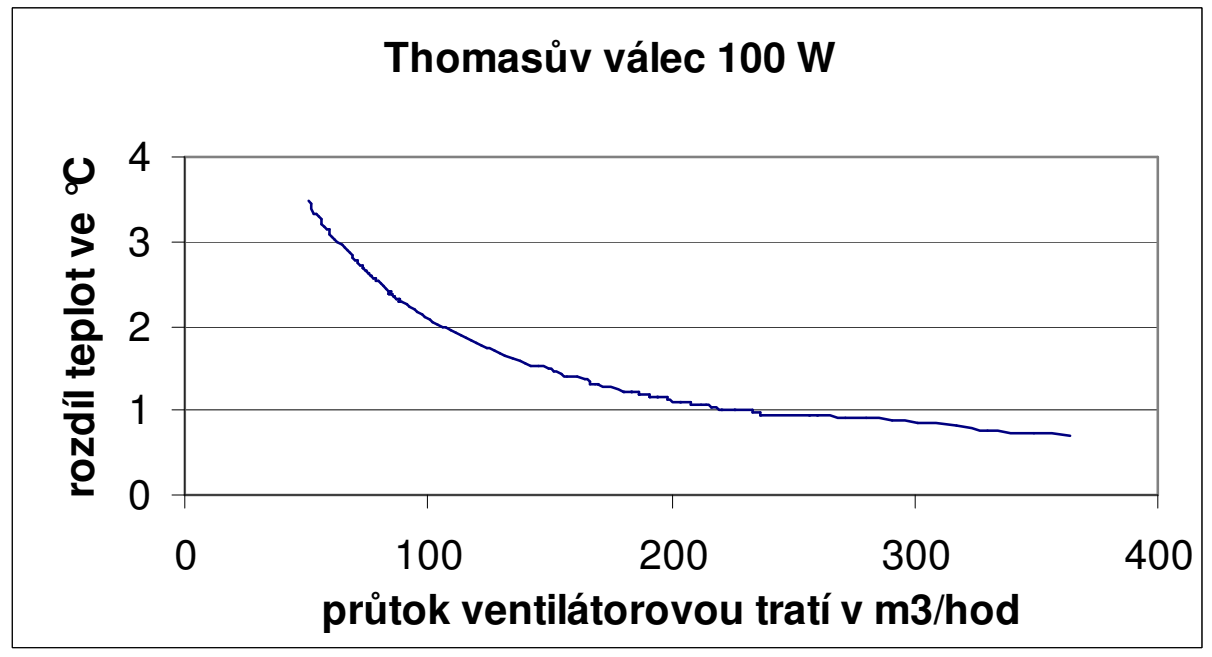

Graf 4 – Thomasův válec 100 W

#### **Clona**

Při měření na úloze clona docházelo k nulování hodnot tak často, že nebylo možné měření provést. Chybu v nulování se podařilo minimalizovat díky přepojení převodníku tlaku na první dva porty, u kterých se nulování projevovalo jen zřídka. Tím došlo k rozpojení a ztrátě funkčnosti kompletního shromažďování dat. Díky dostatečné tlakové diferenci při měření tlaku před clonou i tlakové diferenci nad 50 Pa mohlo být měření provedeno a vyhodnoceno. Výsledkem je graf 5.

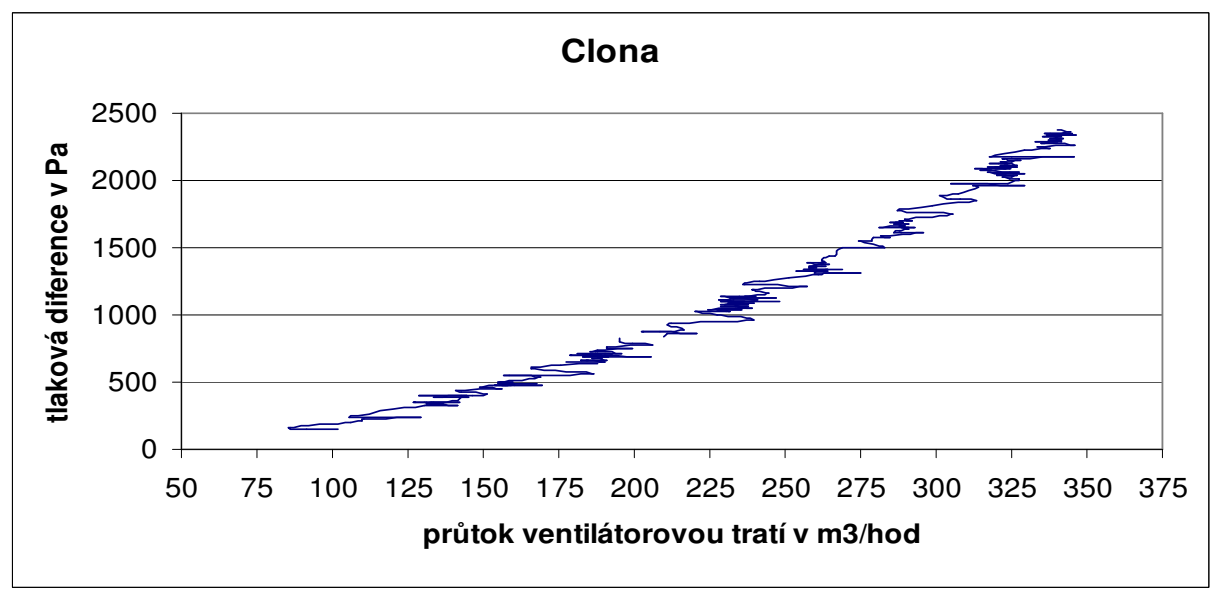

Graf 5 – Clona

#### **M**ěř**ení rychlostního profilu**

Měření rychlostního profilu pomocí PC nebylo prováděno díky hodnotám naměřeným klasickou metodou, které byly velikostně do 50 Pa. Z předešlých úloh, je patrné, že převodníky tlaku pro tak malé hodnoty nelze použít.

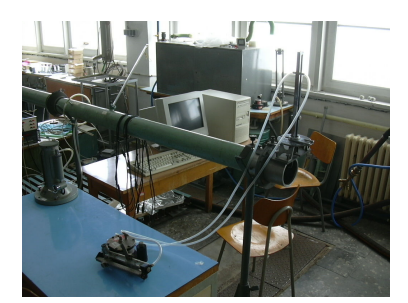

#### **Shromážd**ě**ní dat klasicky**

Shromažďování dat pomocí počítače bylo realizováno s velkým množstvím chyb, které se nepodařilo v daném čase odstranit. Proto byly části programu pro jednotlivé úlohy od sebe odděleny tak, aby mohly být vyhodnoceny úlohy samostatně. To zvětšuje přehlednost pro uživatele a zlepšuje možnost odstranění případných chyb. Jednotlivé části programu byly doplněny posuvníky, které umožňují simulaci tlakových diferencí a teplot. Tyto části lze použít pro kontrolu výpočtu klasickou metodou.

Po shromáždění dat klasickou metodou byla data vyhodnocena a kontrolně nechána zobrazit v již zmiňovaných částech programu. Výsledky jednotlivých částí programu byly vyfoceny a jsou publikovány pod obrázky 2 – 6. Veškeré zobrazované části odpovídají naměřeným hodnotám klasickou metodou se zadanými počátečními parametry: barometrický tlak 97083 Pa, relativní vlhkosti 33%, frekvence na střídači 28,9 Hz a otevřená dýza 3 s průměrem 99,89 mm.

Největší odchylky v měření průtočného množství klasickými metodami došlo v Thomasově válci kde dochází k naměření příliš velké teplotní diference. Tato teplotní diference neodpovídá průtočnému množství naměřenému na ostatních úlohách. Jinak ostatní odchylky mohou být způsobeny špatným odečtením hodnoty z manometru nebo jejím zaokrouhlením na mm.

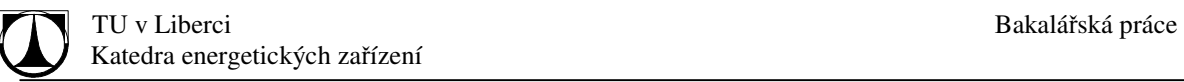

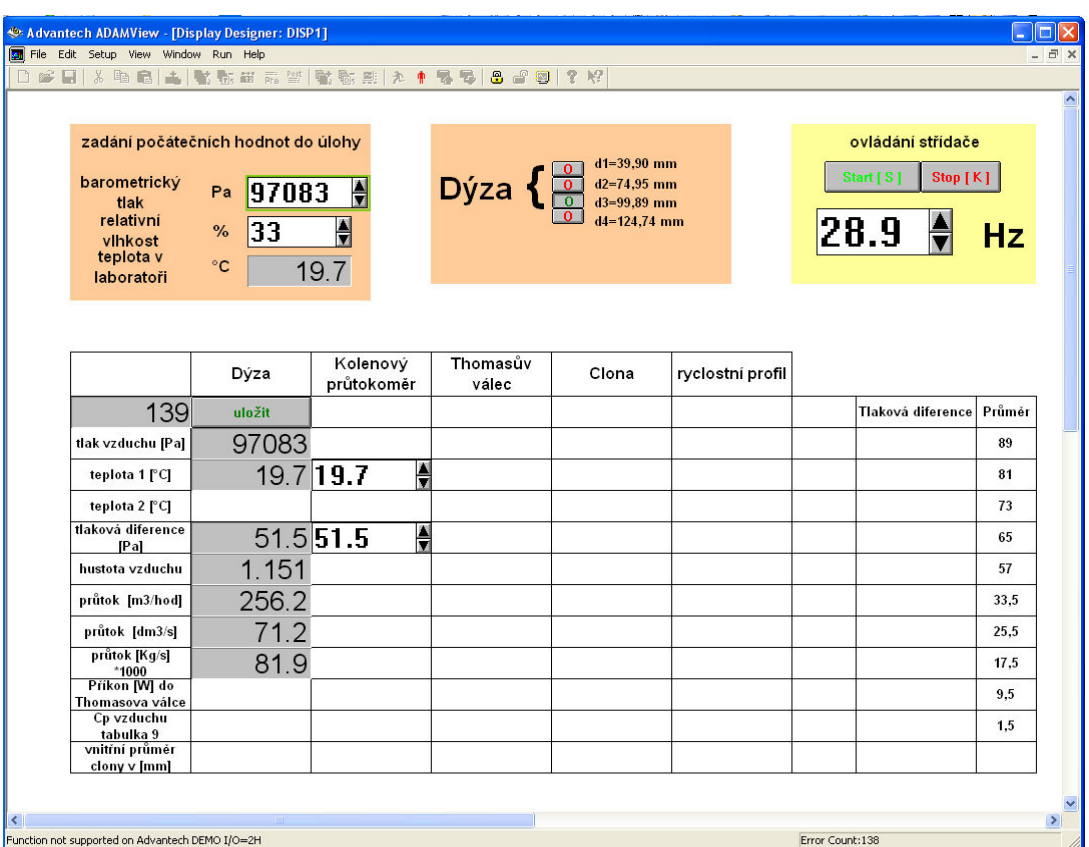

Obrázek 2 – Dýza 3

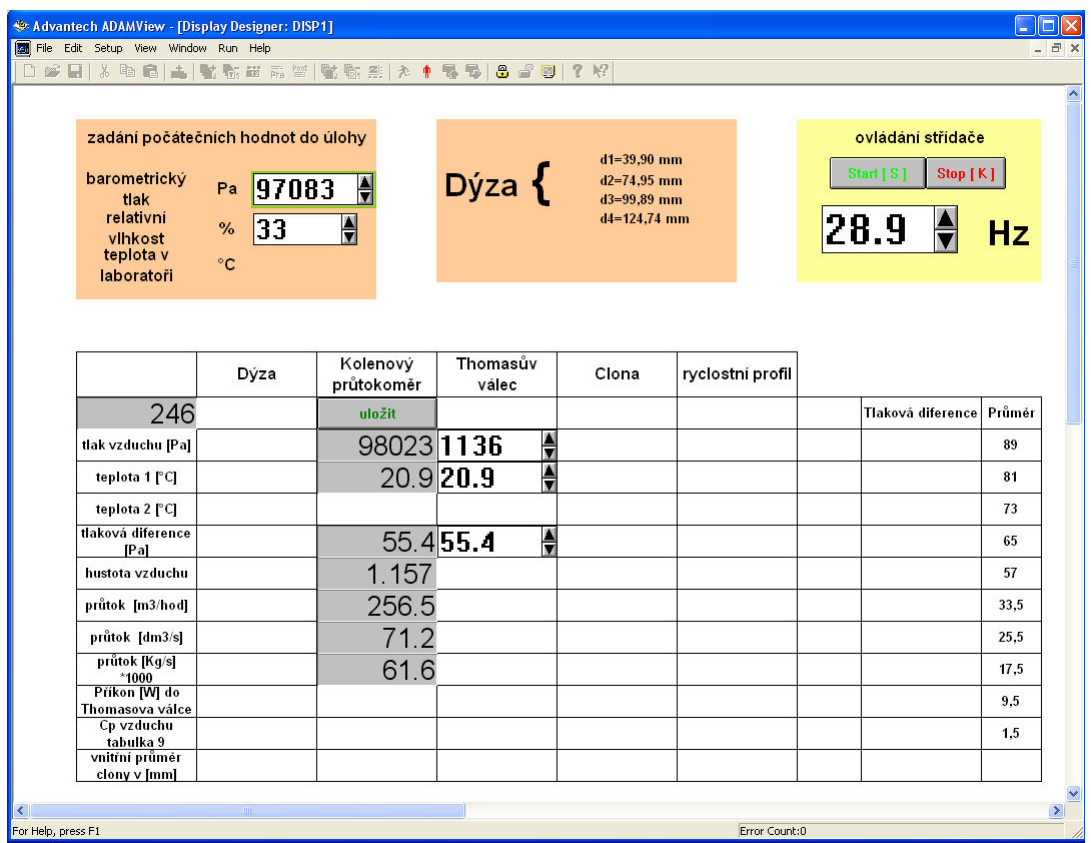

Obrázek 3 – kolenový průtokoměr

| barometrický<br>tlak<br>relativní<br>vihkost<br>teplota v<br>laboratoři | zadání počátečních hodnot do úlohy<br>97084<br>$\frac{1}{\sqrt{2}}$<br>Pa<br>$\frac{1}{2}$<br>$ 33$<br>$\%$<br>$^{\circ}$ C |                        | Dýza {            | $d1 = 39.90$ mm<br>$d2 = 74.95$ mm<br>$d3 = 99.89$ mm<br>$d4=124.74$ mm |                  | ovládání střídače<br>Stop [K]<br>Start   S  <br>28.9<br>п | <b>Hz</b> |
|-------------------------------------------------------------------------|----------------------------------------------------------------------------------------------------|------------------------|-------------------|-------------------------------------------------------------------------|------------------|-----------------------------------------------------------|-----------|
|                                                                         | Dýza                                                                                                    | Kolenový<br>průtokoměr | Thomasův<br>válec | Clona                                                                   | ryclostní profil |                                                           |           |
| 24                                                                      |                                                                                                    |                        | uložit            |                                                                         |                  | Tlaková diference Průměr                                  |           |
| tlak vzduchu [Pa]                                                       |                                                                                                    |                        | 98024940.0        |                                                                         |                  |                                                           | 89        |
| teplota 1 [C]                                                           |                                                                                                    |                        |                   | $\frac{1}{\sqrt{1+\frac{1}{2}}}$<br>20.8 20.80                          |                  |                                                           | 81        |
| teplota 2 [°C]                                                          |                                                                                                    |                        |                   | $23.0$ 23.00                                                            | Ļ                |                                                           | 73        |
| tlaková diference<br><b>[Pa]</b>                                        |                                                                                                    |                        |                   |                                                                         |                  |                                                           | 65        |
| hustota vzduchu                                                         |                                                                                                    |                        | 1.260             |                                                                         |                  |                                                           | 57        |
| průtok [m3/hod]                                                         |                                                                                                    |                        | 111.5             |                                                                         |                  |                                                           | 33.5      |
| průtok [dm3/s]                                                          |                                                                                                    |                        | 30.97             |                                                                         |                  |                                                           | 25.5      |
| průtok [Kg/s]<br>$*1000$                                                |                                                                                                    |                        | 39.03             |                                                                         |                  |                                                           | 17.5      |
| Příkon [W] do<br>Thomasova válce                                        |                                                                                                    |                        | 100.0<br>H        |                                                                         |                  |                                                           | 9.5       |
| Cp vzduchu<br>tabulka 9<br>vnitřní průměr                               |                                                                                                    |                        | Ą<br>1160.0       |                                                                         |                  |                                                           | 1,5       |
| clony v [mm]                                                            |                                                                                                    |                        |                   |                                                                         |                  |                                                           |           |

Obrázek 4 Thomasův válec

Katedra energetických zařízení

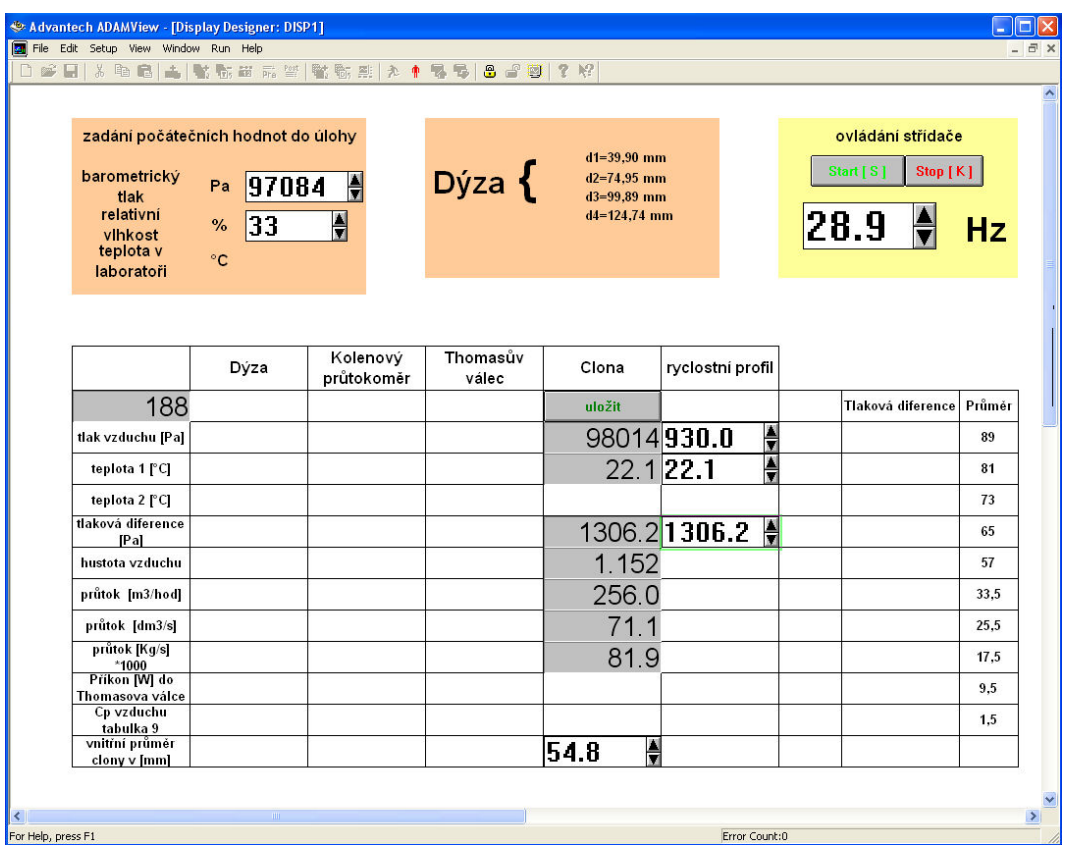

Obrázek 5 Clona

| Advantech ADAMView - [Display Designer: DISP1]<br>File Edit Setup View Window Run Help |                                           |                        |                         |                                                        |                  |                                            |                          | H              |
|----------------------------------------------------------------------------------------|-------------------------------------------|------------------------|-------------------------|--------------------------------------------------------|------------------|--------------------------------------------|--------------------------|----------------|
|                                                                                        |                                           |                        |                         |                                                        |                  |                                            |                          | $\overline{a}$ |
| 学日<br>人生品                                                                              | ▲ 歌歌画 雨響 監監票                              | 充<br>Ф                 | 8 8 8<br>喝<br>邑         | 2 <sup>8</sup>                                         |                  |                                            |                          |                |
|                                                                                        |                                           |                        |                         |                                                        |                  |                                            |                          |                |
| zadání počátečních hodnot do úlohy                                                     |                                           |                        | $d1 = 39.90$ mm<br>Dýza |                                                        |                  | ovládání střídače<br>Start [S]<br>Stop [K] |                          |                |
| barometrický<br>tlak<br>relativní<br>vihkost<br>teplota v                              | Pa<br>33<br>$\frac{6}{6}$<br>$^{\circ}$ C | H<br>97084<br>H        |                         | $d2 = 74.95$ mm<br>$d3 = 99.89$ mm<br>$d4 = 124,74$ mm |                  |                                            | 28.9                     | <b>Hz</b>      |
| laboratoři                                                                             |                                           |                        |                         |                                                        |                  |                                            |                          |                |
|                                                                                        | Dýza                                      | Kolenový<br>průtokoměr | Thomasův<br>válec       | Clona                                                  | ryclostní profil |                                            |                          |                |
| 667                                                                                    |                                           |                        |                         |                                                        | uložit           |                                            | Tlaková diference Průměr |                |
| tlak vzduchu [Pa]                                                                      |                                           |                        |                         | H<br>44.2                                              | 97128            | <b>STOP</b>                                | 33.25                    | 89             |
| teplota 1 [°C]                                                                         |                                           |                        |                         | ê<br>22.2                                              |                  | <b>STOP</b>                                | 50.67                    | 81             |
| teplota 2 [°C]                                                                         |                                           |                        |                         |                                                        |                  | <b>STOP</b>                                | 68.08                    | 73             |
| tlaková diference<br>[Pa]                                                              |                                           | mm lih sloupce         | 1/5                     | ÷<br>$\overline{31.0}$                                 |                  | <b>STOP</b>                                | 79.17                    | 65             |
| hustota vzduchu                                                                        |                                           |                        |                         |                                                        | 1.142            | <b>STOP</b>                                | 83.92                    | 57             |
| průtok [m3/hod]                                                                        |                                           |                        |                         |                                                        | 276.3            | <b>STOP</b>                                | 85.50                    | 33.5           |
| průtok [dm3/s]                                                                         |                                           |                        |                         |                                                        | 76.8             | <b>STOP</b>                                | 71.25                    | 25,5           |
| průtok [Kg/s]<br>$*1000$                                                               |                                           |                        |                         |                                                        | 87.6             | <b>STOP</b>                                | 69.67                    | 17.5           |
| Příkon [W] do<br>Thomasova válce                                                       |                                           |                        |                         |                                                        |                  | <b>STOP</b>                                | 64.92                    | 9.5            |
| Cp vzduchu<br>tabulka 9                                                                |                                           |                        |                         |                                                        |                  | <b>STOP</b>                                | 49.08                    | 1.5            |
| vnitřní průměr<br>clony v [mm]                                                         |                                           |                        |                         |                                                        |                  |                                            |                          |                |
|                                                                                        |                                           |                        |                         |                                                        |                  |                                            |                          |                |
|                                                                                        |                                           |                        |                         |                                                        |                  |                                            |                          |                |

Obrázek 6 Měření rychlostního profilu

Veškeré hodnoty, které byly naměřeny klasickou metodou ze sklonných mikromanometrů a U manometrů byly přepočítány na tlaky a dosazeny do zobrazených částí programu. Jen v úloze pro měření rychlostního profilu byl vzorec pro výpočet tlaku zakomponován do programu. Tím je možno dosazovat hodnotu tlakové diference přímo v naměřených mm. Tento vzorec má omezení, že hodnoty platí pro sklon 1/5 a náplň může být jen líh. Jinak musí dojít k úpravě vzorce v programu. Veškeré ostatní hodnoty tlaku je třeba zapisovat v Pa a teplotu ve °C.

#### Jednotlivé části programu

V této části je popsána problematika sestavení a ovládání jednotlivých částí programu.

Jednotlivé programy pro výpočet úloh se od sebe v principu neliší. Konkrétní rozvržení úloh je znázorněno na jedné z demonstračních úloh, která je uvedena a podrobněji popsána na obrázku 7.

#### **Schéma rozložení**

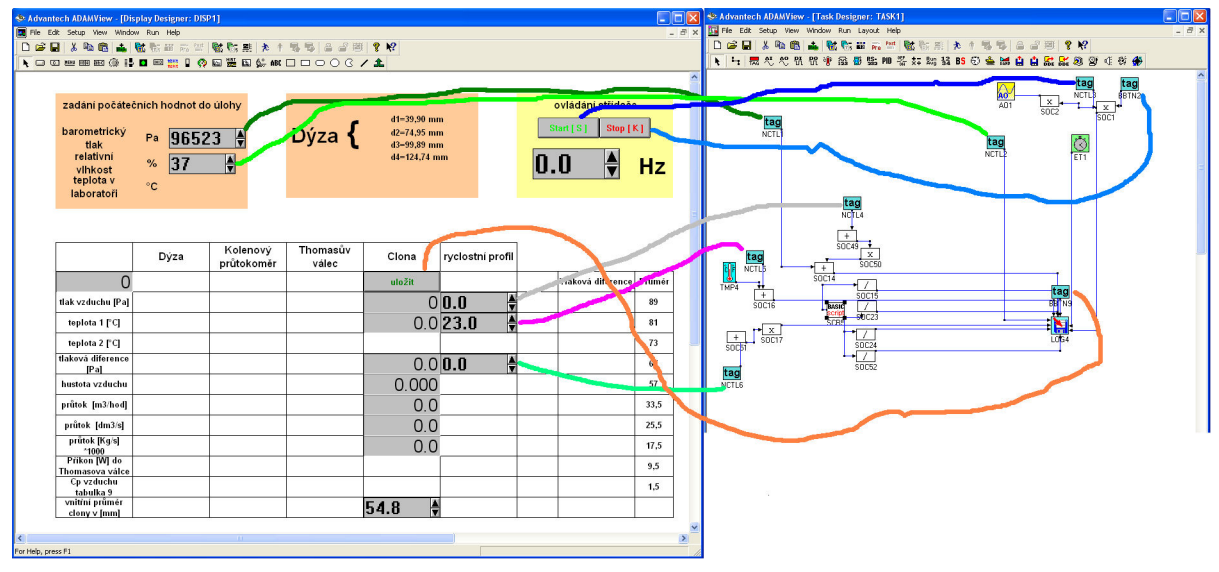

Obrázek 7 – schéma programu

Na obrázku 7 je patrné jak bylo navrženo schéma ovládání. Část ve žlutém poli slouží pro

ovládání střídače. kde je frekvence přepočítána pomocí jednoduchých matematických operací na velikost výstupního napětí. Napětí je převáděno do střídače. U simulační úlohy je funkční ale nezávislé na výpočtu.

Hodnoty počátečních hodnot lze měnit před spuštěním programu a to tak že se hodnoty požadované nastaví jako výchozí (Initial value), dále je možno změnit velikost kroku posuvníku (step value). Další hodnoty jsou popsánu v návodu na ovládání

v literatuře [4]. Po nastavení všech posuvníků a velikostí kroku je možní úlohu spustit s těmito počátečními parametry.

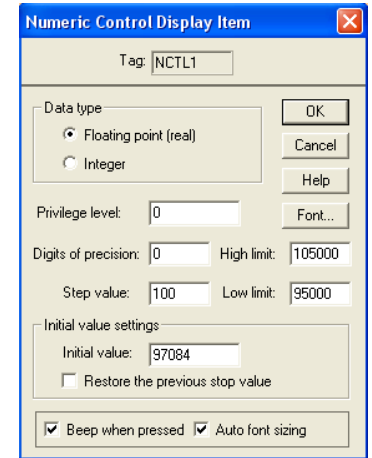

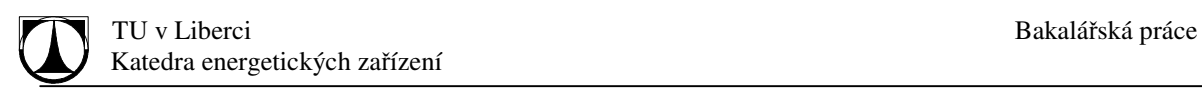

Při přesouvání souboru, umístění programu v počítačové struktůře složek, dochází k častému opomenutí nastavení umístění ukládání textového souboru pro uložení dat z průběhu měření. Nasměrování ukládání je nutné nastavit i bez toho aniž by bylo toto ukládání v úloze

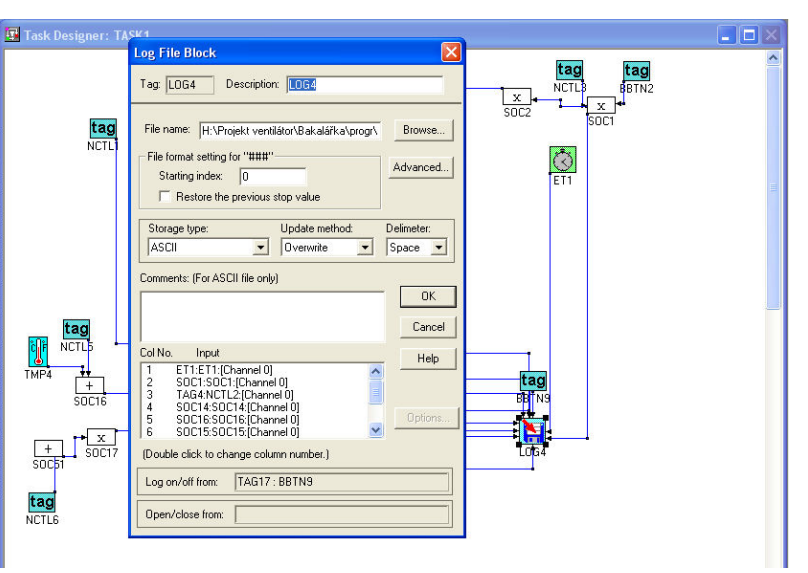

použito. Nasměrování se provede v tabulce (LOG4) pod příkazem (Browse).

Jednotlivé části programu je možné spustit i v demoverzi programu ADAMView. Před spuštěním je nutné nastavit AO1 zdroj umístění z kterého by měl data shromažďovat. Další

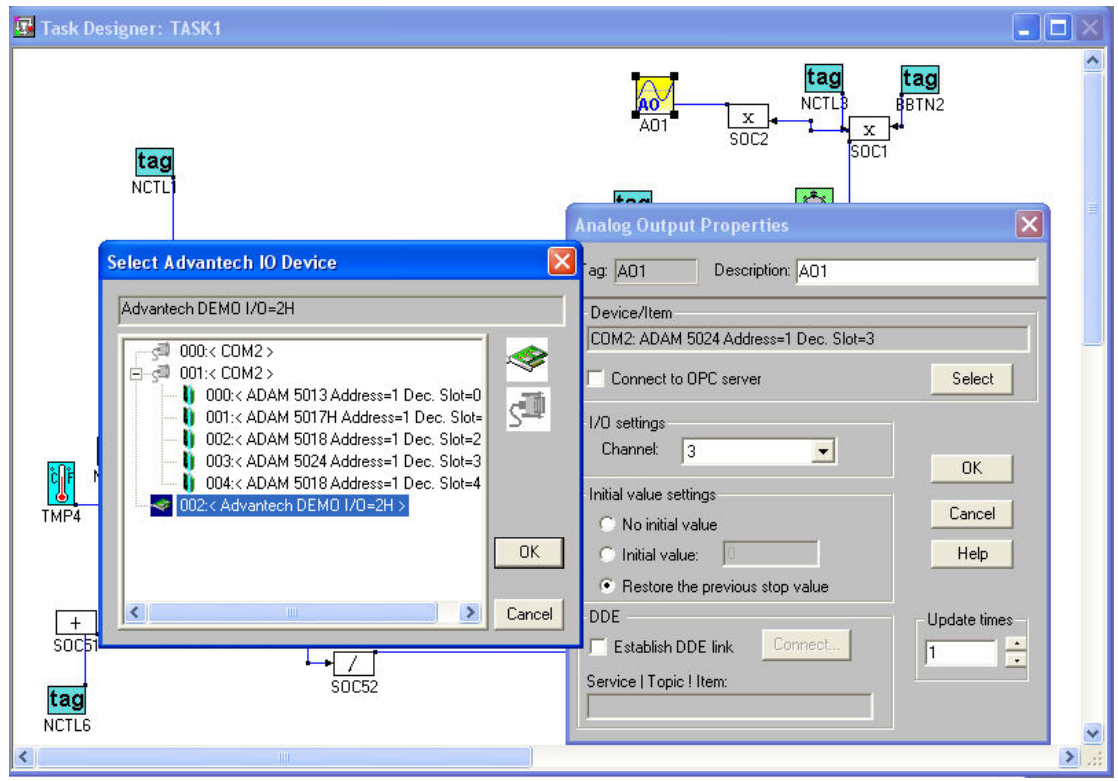

tabulku vyvoláme příkazem (select) a poté klikneme na požadované umístění. V případě plné verze se zobrazí podrobnosti pod portem (COM1 nebo COM2), pokud je používána demoverze je nutné označit (DEMO I/O=2H). Další možností pro spuštění je přímo odstranit ikony AIx a AOx protože nemají přímou souvislost s výpočtem. To vše je nutné projít jen při prvním spuštění programu. Po uložení nebude již nutno vše přenastavovat. K těmto chybám dochází zejména při přenosu programu mezi počítači.

Další chyby které by mohly nastat jsou při vlastním výpočtu a to, že výsledné hodnoty převyšují řád Outputi x kde je možné zobrazit čísla v rozsahu  $10^5$ . U většiny zobrazovaných proměnných najdeme hodnotu (\*10000) ta je zadána z důvodu toho aby bylo možné čísla zobrazit v tisících s použitím jednoho desetinného místa. Tato přesnost není ideální ale je zlepšována zobrazovanými jednotkami v g/s což je hodnota 0,5% štítkového průtoku ventilátorovou tratí.

Po odstranění chyby v nulování je nutné přizpůsobit jednotlivé úlohy k měření. To je možno tím že dojde k nahrazení většiny ikon (TAGx ) ikonami (AIx ) pro měření tlaků a nebo (TMPx ) pro měření teplot se správným umístěním odkazu.

#### **Ukázka zdrojového textu programu**

V tomto textu je ukázka části zdrojového kódu z úlohy Clona kde je výpočet realizován podle postupu literatury [6]. Jednotlivé části výpočtu jsou patrné, popřípadě jsou do zdrojového kódu zapsány poznámky které jsou umístěny za ( ' ) která odděluje funkční část od popisků. Množství rovnic je možno zredukovat ale dochází tím k znepřehlednění jednotlivých rovnic.

```
 set BBB = GetTag ("TASK1", "SOC16") 'teplota před CLONOU 
 set AAA = GetTag ("TASK1", "SOC17") 'tlaková diference 
 Set CCC = GetTag ("TASK1", "SOC14") 'tlak před CLONOU 
 Set LLL = GetTag ("DISP1", "NCTL13") 'vnitřní průměr clony 54.8 
 Set MMM = GetTag ("DISP1", "NCTL2") 'relativní vlhkost 
DDD = LLL / 96EEE = BBB + 273.15GGG = 1.49 * EEE^{1.5}FFF = GGG / (EEE + 117)JJJ = BBB + 235.6III = EXP (23.58 - (4044.2 / JJJ)) 'tlak sytých par
```
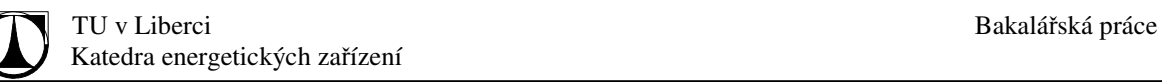

 $KKK = III * MMM / 100$  $PPP = 287.1 * EEE$  $QQQ = 461.7 * EEE$  $HHH = ABS((CCC - KKK) / PPP + (KKK / QQQ))$  'hustota vzduchu  $RRR = (0.41 + 0.35 * DDD^4) * AAA$  $FGH = ABS(CCC)$  $SSS = (1 - (RRR / FGH))$  $TTT = 0.5961 + (0.0261 * DDD^2) - (0.216 * DDD^8)$  $UUU = (1 - DDD^4)^0.5$  VVV = TTT / UUU  $AA1 = ABS(AAA)$  $WWW = (2 * AA1 * HHH)^0.5$  $ZZZ = VVV * SSS * 0.785398 * WWW * (LLL / 1000)^2$  $XXX = (4 * ZZZ / (FFF*0.301592))$  $YYY = TTT + 0.000521 * (DDD * 10<sup>6</sup> / XXX)<sup>0.7</sup>$  $ABC = YYY / UUU$  $CDE = ABC * SSS * 0.785398 * WWW * (LLL / 1000)^22$  EFG = ZZZ / HHH OUTPUTI 0, HHH \* 1000 OUTPUTI 1, EFG \* 36000 OUTPUTI 2, EFG \* 10000

OUTPUTI 3, ZZZ \* 10000

End Sub

#### Závěr

Cílem této práce bylo sestavení systému pro automatický sběr dat z ventilátorové trati.

Program který byl sestaven na základě minimálních programátorských zkušeností se podařilo sprovoznit. Tento program byl rozdělen na samostatné úlohy, které vyhodnocují průtok ventilátorovou tratí.

Provedené měření s tímto sestaveným systémem odhalilo nedostatky softwaru ADAMView, které se v daném čase nepodařilo odstranit. Další překážkou v měření jsou dostupná měřidla, která při měření tlaků pod 50 Pa naprosto selhala. Možností pro zlepšení výsledků měření je zakoupení měřidel s rozsahy měření maximálně 1000 Pa, nebo vyzkoušení použitých měřidel se zvýšenou citlivostí.

Nezanedbatelným problémem se ukázala úloha měření průtočného množství pomocí Thomasova válce, kdy při měření klasickou metodou dochází k velkým odchylkám naměřených hodnot od měření v ostatních úlohách. Řešením by bylo zakoupení nového měřidla nebo provedení významných oprav.

#### Literatura:

- [1] Dvořák V., Šulc J., Urbášek J. :Technická měření návody na cvičení, Technická Univerzita v Liberci, Liberec 2005
- [2] Nový R. : Ventilátory, České vysoké učení technické v Praze, 2001
- [3] Manuál frekvenčního střídače Siemens Microstar 420
- [4] Adam-5000 Series I/O Modele Useŕs Manual, Second Edition March 2005 (ADAM-50000 IO module user's manual 2nd edition)
- [5] Šrámek L.: Bakalářská práce, Inovace ventilátorové trati, Liberec 2005
- [6] ČSN ISO 5167-1 , Výpočet průtočného množství pomocí clon

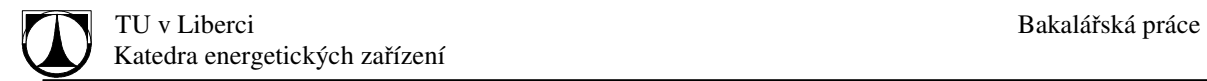

# Seznam příloh

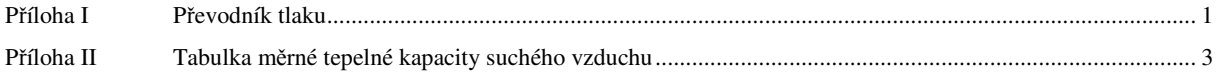

Technické údaje:

GMUD

strana 1 z 2

#### Převodník tlaku pro přetlak / podtlak a diferenční tlak popř. absolutní tlak

# Typ: GMUD

CE

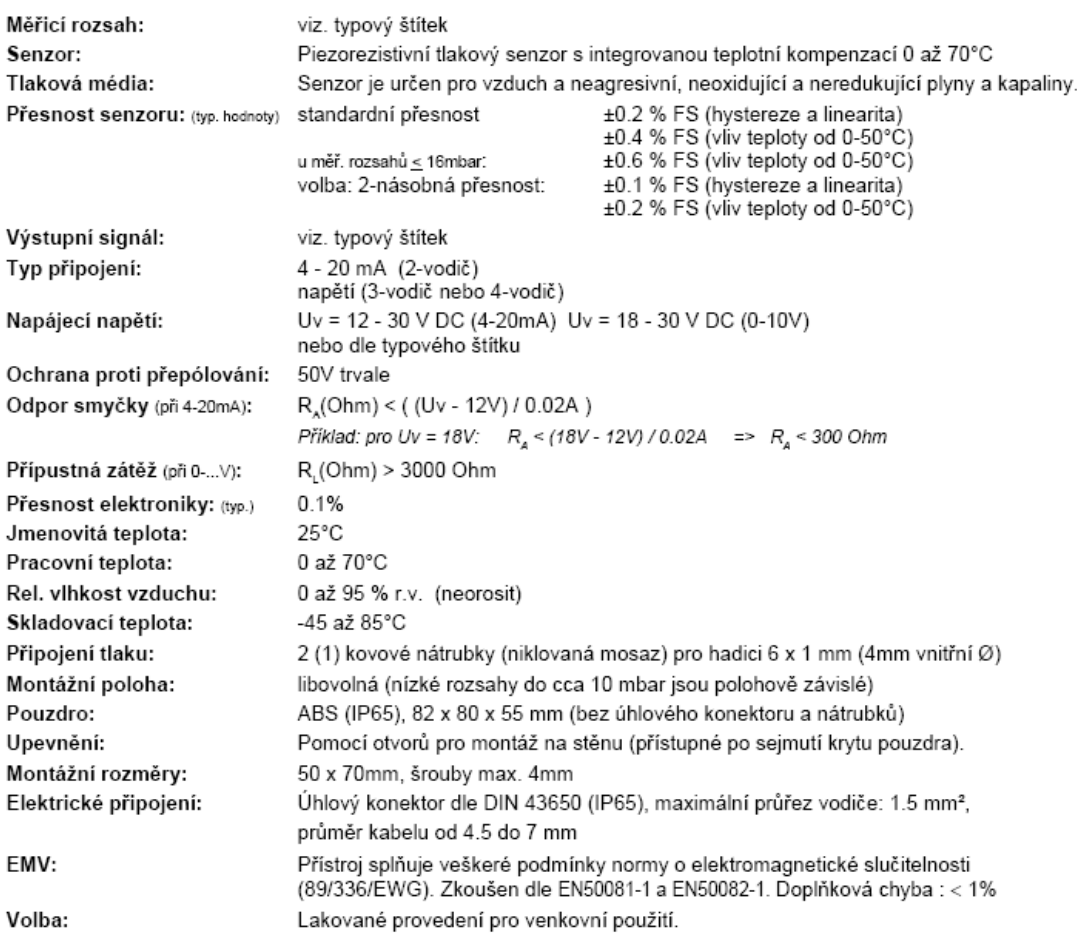

#### Zapojení úhlového konektoru:

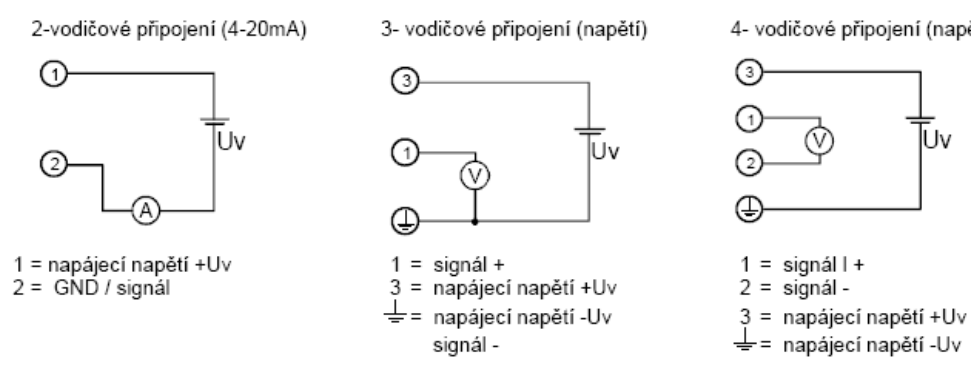

4- vodičové připojení (napětí)

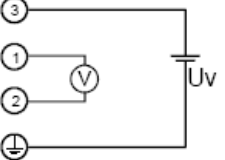

strana 2 z 2

#### GMUD

#### Zapojení úhlového konektoru:

Vsuňte odpovídající šroubovák do otvoru na boční straně vložky konektoru a vysuňte ji z konektoru. Provedte zapojení dle požadovaného vstupního signálu. V případě potřeby lze vložku pootočením (krok 90°) nastavit ve čtyřech pozicích. Úhlový konektor zasuňte zpěť a smontujte (neopomeňte těsnění).

#### Připojení tlaku:

#### Převodník pro absolutní tlak:

Měření absolutního tlaku - reference vakuum Při atmosférickém vzduchu výstupní signál odpovídá barometrickému tlaku. Připojení tlaku: vstup A (vstup B zůstává neobsazen)

#### Převodník pro relativní tlak:

- měření přetlaku / podtlaku:

Výstupní signál odpovídá rozdílu tlaku mezi přivedeným tlakem a tlakem okolí. Připojení tlaku pro měření přetlaku: vstup B měření podtlaku: vstup A

- měření diferenčního tlaku:

Výstupní signál odpovídá tlakové diferenci mezi oběma vstupy.

Připojení tlaku pro vyšší tlak: vstup B nižší tlak: vstup A

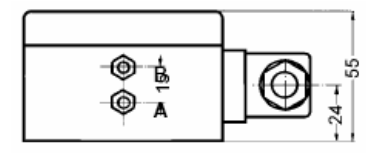

#### Bezpečnostní upozornění:

Tento přístroj je konstruován a zkoušen dle bezpečnostních předpisů pro elektronické měřící přístroje. Dokonalá funkce a bezpečnost provozu přístroje může být zajištěna jen v tom případě, že bude používán dle obvyklých bezpečnostních pravidel, jakož i dle bezpečnostních upozorněních uvedených v tomto návodě k obsluze.

1. Dokonalá funkčnost a bezpečnost přístroje je zajištěna pouze za klimatických podmínek blíže specifikovaných v kapitole " Technické údaje"

2. Jestliže byl přístroj vystaven nízkým či vyšším teplotám, může dojít ke kondenzaci vlhkosti uvnitř přístroje, a tím se narušit funkčnost přístroje. V tomto případě se musí nechat teplota přístroje přizpůsobit pokojové teplotě, než je možné přístroj uvést do provozu.

3. Zkontrolujte pečlivě zapojení přístroje, zvláště při připojení na další zařízení. Případné odlišné interní zapojení cizího připojeného zařízení může vést ke zničení tohoto zařízení i vlastního přístroje.

Pozor: Při poškození napájecího zdroje (propojení vstupního napětí na výstup) může dojít k výskytu životanebezpečného napětí na svorkách a zásuvkách přístroje!

# **GREISINGER electronic GmbH**

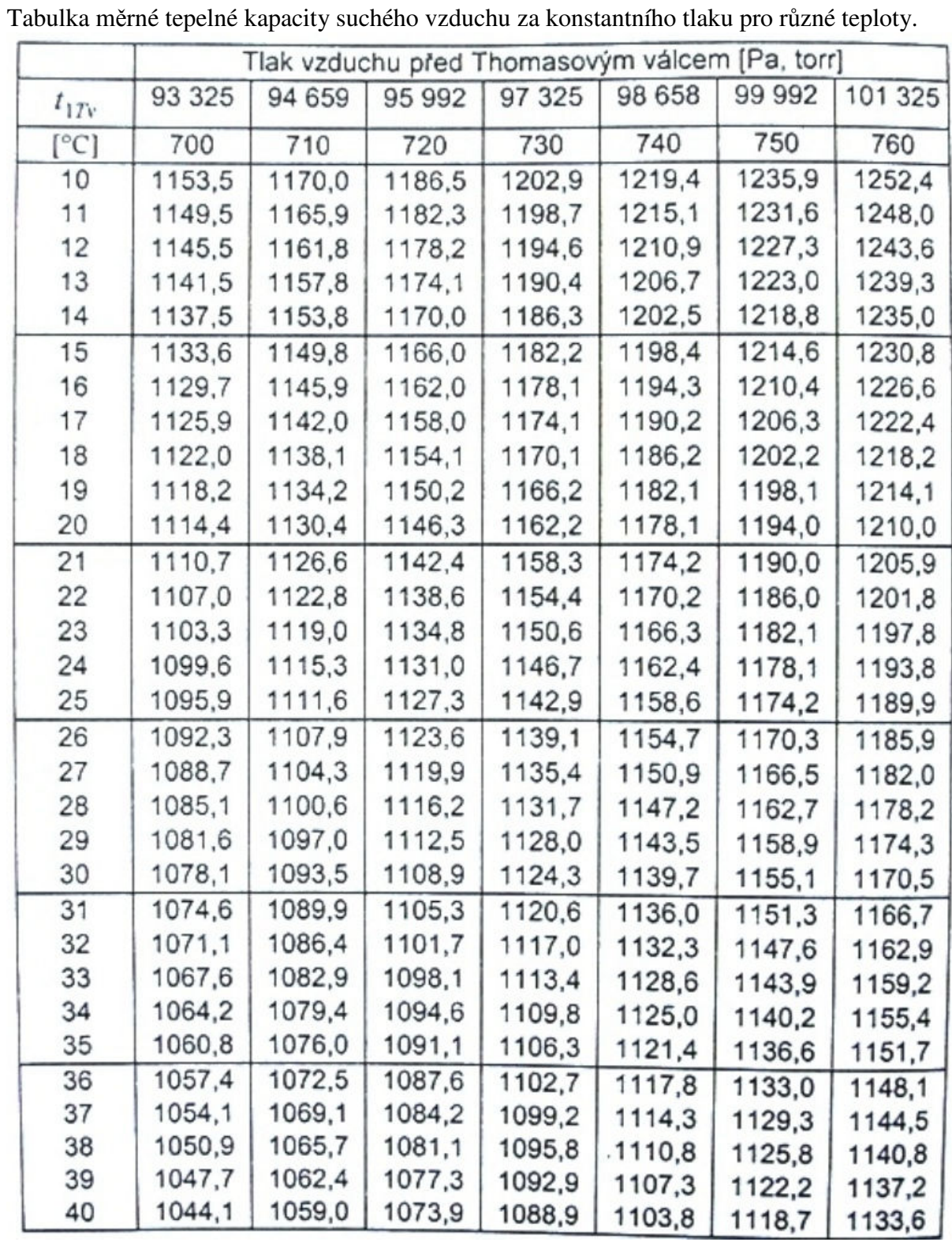

# Příloha II Tabulka měrné tepelné kapacity suchého vzduchu